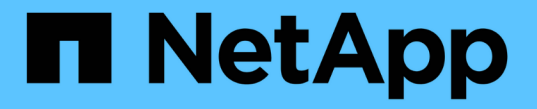

**smb** 命令參照 XCP

NetApp May 21, 2024

This PDF was generated from https://docs.netapp.com/zh-tw/xcp/xcp-smb-reference-help.html on May 21, 2024. Always check docs.netapp.com for the latest.

# 目錄

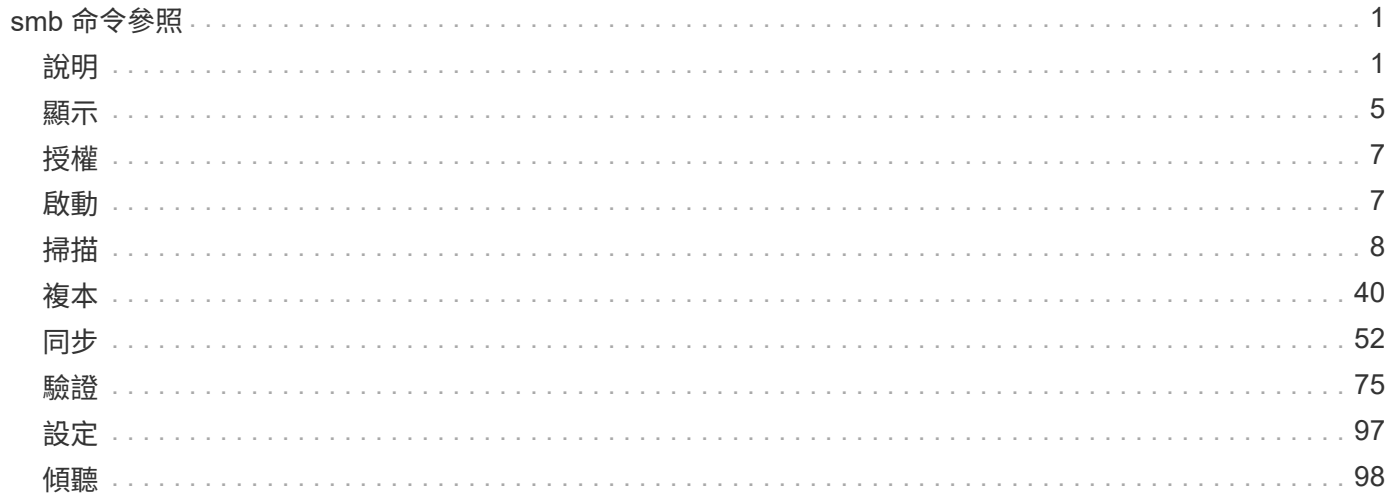

# <span id="page-2-0"></span>**smb** 命令參照

### <span id="page-2-1"></span>說明

中小企業 help 命令會顯示命令清單、命令參數、以及每個參數的簡短說明。此命令對於 剛接觸 XCP 的初學者非常有用。

#### 語法

```
xcp --help
```
顯示範例

```
C:\Users\Administrator\Desktop\xcp>xcp --help
usage: xcp [-h] [-version]
{scan,show,listen,configure,copy,sync,verify,license,activate,help}
  ...
optional arguments:
 -h, --help show this help message and exit
 -version show program's version number and exit
XCP commands:
    {scan,show,listen,configure,copy,sync,verify,license,activate,help}
   scan Read all the files in a file tree
     show Request information from host about SMB shares
     listen Run xcp service
     configure Configure xcp.ini file
     copy Recursively copy everything from source to target
   sync Sync target with source
     verify Verify that the target is the same as the source
     license Show xcp license info
     activate Activate a license on the current host
   help Show help for commands
```
#### **Help <command>**

搭配使用 <command> help 顯示指定 <command> 的範例和選項詳細資料。

語法

xcp help <command>

下列範例輸出顯示的詳細資料、使用方式、引數和選用引數 sync 命令。

```
C:\Users\Administrator\Desktop\xcp>xcp help sync
usage: xcp sync [-h] [-v] [-parallel <n>] [-match <filter>] [-preserve-
atime]
[-noatime] [-noctime] [-nomtime] [-noattrs]
[-noownership] [-atimewindow <float>] [-ctimewindow <float>]
[-mtimewindow <float>] [-acl] [-fallback-user FALLBACK_USER]
[-fallback-group FALLBACK_GROUP] [-l]
source target
Note: ONTAP does not let a SMB client modify COMPRESSED or ENCRYPTED
attributes.
XCP sync will ignore these file attributes.
positional arguments:
source
target
optional arguments:
-h, --help show this help message and exit
-v increase debug verbosity
-parallel <n>
number of concurrent processes (default: <cpu-
count>)
-match <filter> only process files and directories that match the
filter
                     see `xcp help -match` for details)
-preserve-atime restore last accessed date on source
-noatime do not check file access time
-noctime do not check file creation time
-nomtime do not check file modification time
-noattrs do not check attributes
-noownership do not check ownership
-atimewindow <float> acceptable access time difference in seconds
-ctimewindow <float> acceptable creation time difference in seconds
-mtimewindow <float> acceptable modification time difference in
seconds
-acl copy security information
-fallback-user FALLBACK_USER
                      a user on the target machine to receive the
permissions of local
(nondomain)source machine users (eg. domain\administrator)
-fallback-group FALLBACK GROUP
                      a group on the target machine to receive the
permissions oflocal
(non-domain) source machine groups (eg. domain\administrators)
-l increase output
-root sync acl for root directory
C:\Users\Administrator\Desktop\xcp>
```
## <span id="page-6-0"></span>顯示

中小企業 show 命令會查詢一或多個儲存伺服器的 RPC 服務和 NFS 匯出。此命令也會列 出可用的服務和匯出、以及每個匯出的已使用和可用容量、以及每個匯出的根目錄屬性。

語法

。 show 命令需要 NFSv3 匯出系統的主機名稱或 IP 位址:

xcp show \\<IP address or hostname of SMB server>

```
顯示範例
```

```
C:\Users\Administrator\Desktop\xcp>xcp show \\<IP address or hostname
of SMB server>
Shares Errors Server
7 0 <IP address or hostname of SMB server>
== SMB Shares ==
Space Space Current
Free Used Connections Share Path Folder Path
0 0 N/A \\<IP address or hostname of SMB server>\IPC$ N/A
533GiB 4.72GiB 0 \\<IP address or hostname of SMB server>\ETC$ C:\etc
533GiB 4.72GiB 0 \\<IP address or hostname of SMB server>\HOME
C:\vol\vol0\home
533GiB 4.72GiB 0 \\<IP address or hostname of SMB server>\C$ C:\
972MiB 376KiB 0 \\<IP address or hostname of SMB
server>\testsecureC:\vol\testsecure
12 XCP SMB v1.6 User Guide © 2020 NetApp, Inc. All rights reserved.
47.8GiB 167MiB 1 \\<IP address or hostname of SMB server>\volxcp
C:\vol\volxcp
9.50GiB 512KiB 1 \\<IP address or hostname of SMB server>\jl C:\vol\jl
== Attributes of SMB Shares ==
Share Types Remark
IPC$ PRINTQ,IPC,SPECIAL,DEVICE Remote IPC
ETC$ SPECIAL Remote Administration
HOME DISKTREE Default Share
C$ SPECIAL Remote Administration
testsecure DISKTREE for secure copy
volxcp DISKTREE for xcpSMB
jl DISKTREE
== Permissions of SMB Shares ==
Share Entity Type
IPC$ Everyone Allow/Full Control
ETC$ Administrators Allow/FullControl
HOME Everyone Allow/Full Control
C$ Administrators Allow/Full Control
xcp show \\<IP address or hostname of SMB server>
0 errors
Total Time : 0s
STATUS : PASSED
```
下表列出 show 參數及其說明。

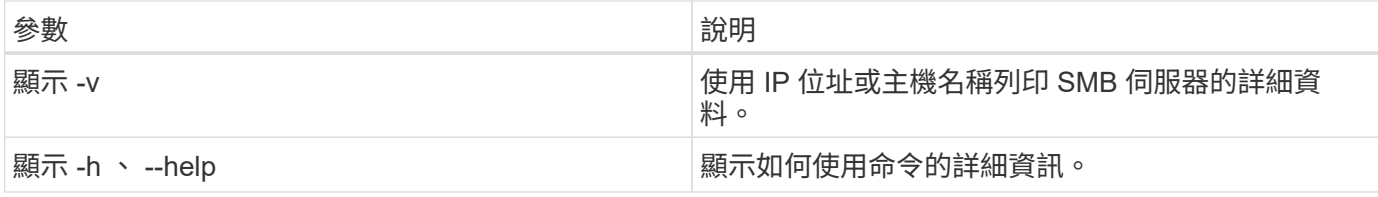

### <span id="page-8-0"></span>授權

中小企業 license 命令會顯示 XCP 授權資訊。

#### 語法

xcp license

#### 顯示範例

C:\Users\Administrator\Desktop\xcp>xcp license xcp license XCP <version>; (c) yyyy NetApp, Inc.; Licensed to XXX [NetApp Inc] until Mon Dec 31 00:00:00 yyyy License type: SANDBOX License status: ACTIVE Customer name: N/A Project number: N/A Offline Host: Yes Send statistics: No Host activation date: N/A License management URL: https://xcp.netapp.com

### <span id="page-8-1"></span>啟動

中小企業 activate 命令會啟動 XCP 授權。執行此命令之前、請確認已下載授權檔案並 複製到 XCP 主機或用戶端機器的 C : \NetApp\XCP 目錄。授權可在任何數量的主機上啟 動。

語法

xcp activate

```
C:\Users\Administrator\Desktop\xcp>xcp activate
XCP activated
```
### <span id="page-9-0"></span>掃描

中小企業 scan 命令會遞迴掃描整個 SMB 共用區、並在結束前列出所有檔案 scan 命令。

語法

xcp scan \\<SMB share path>

顯示範例

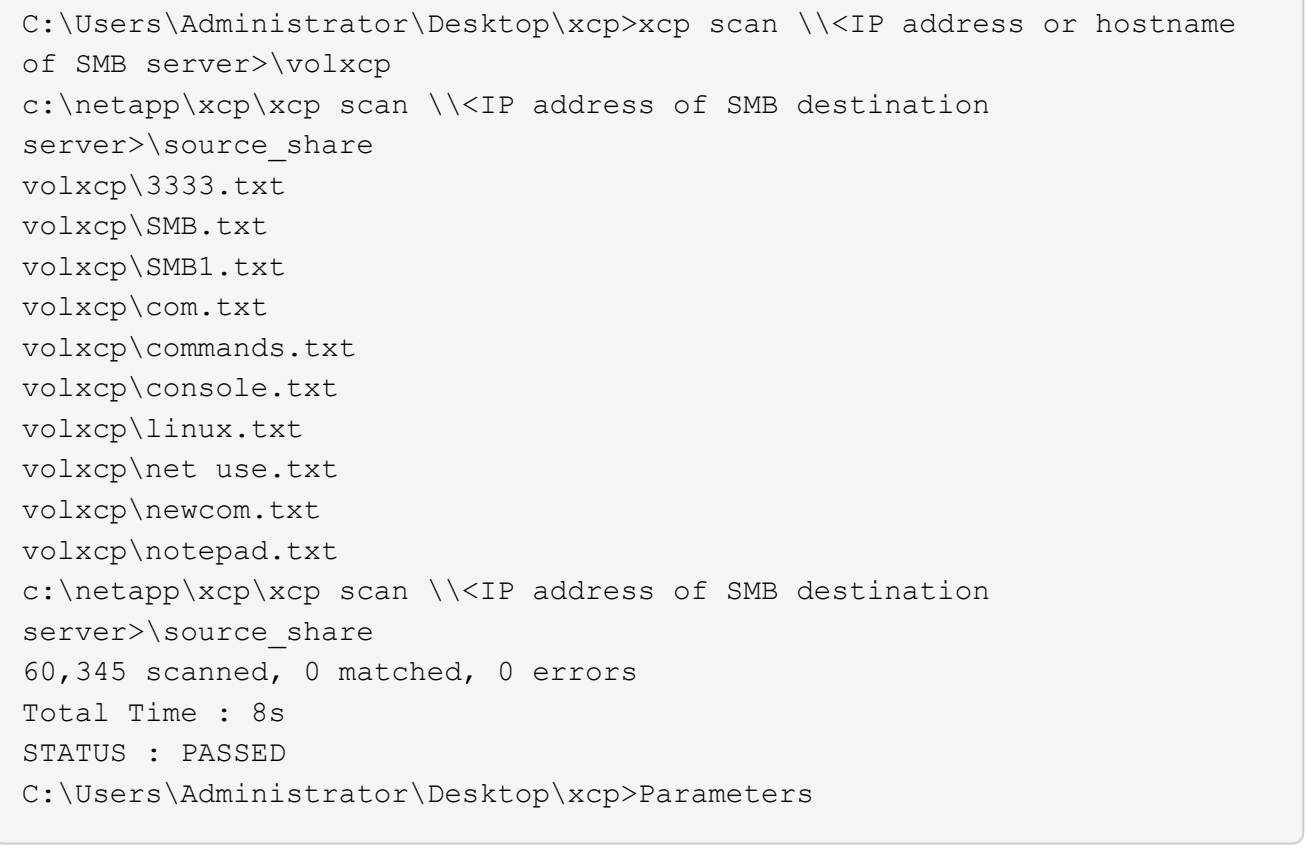

下表列出 scan 參數及其說明。

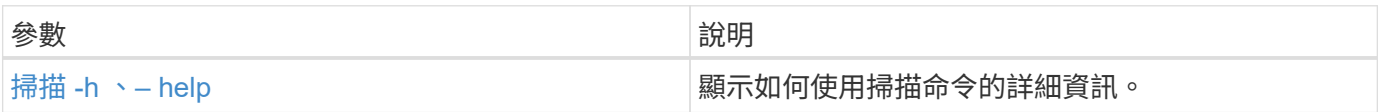

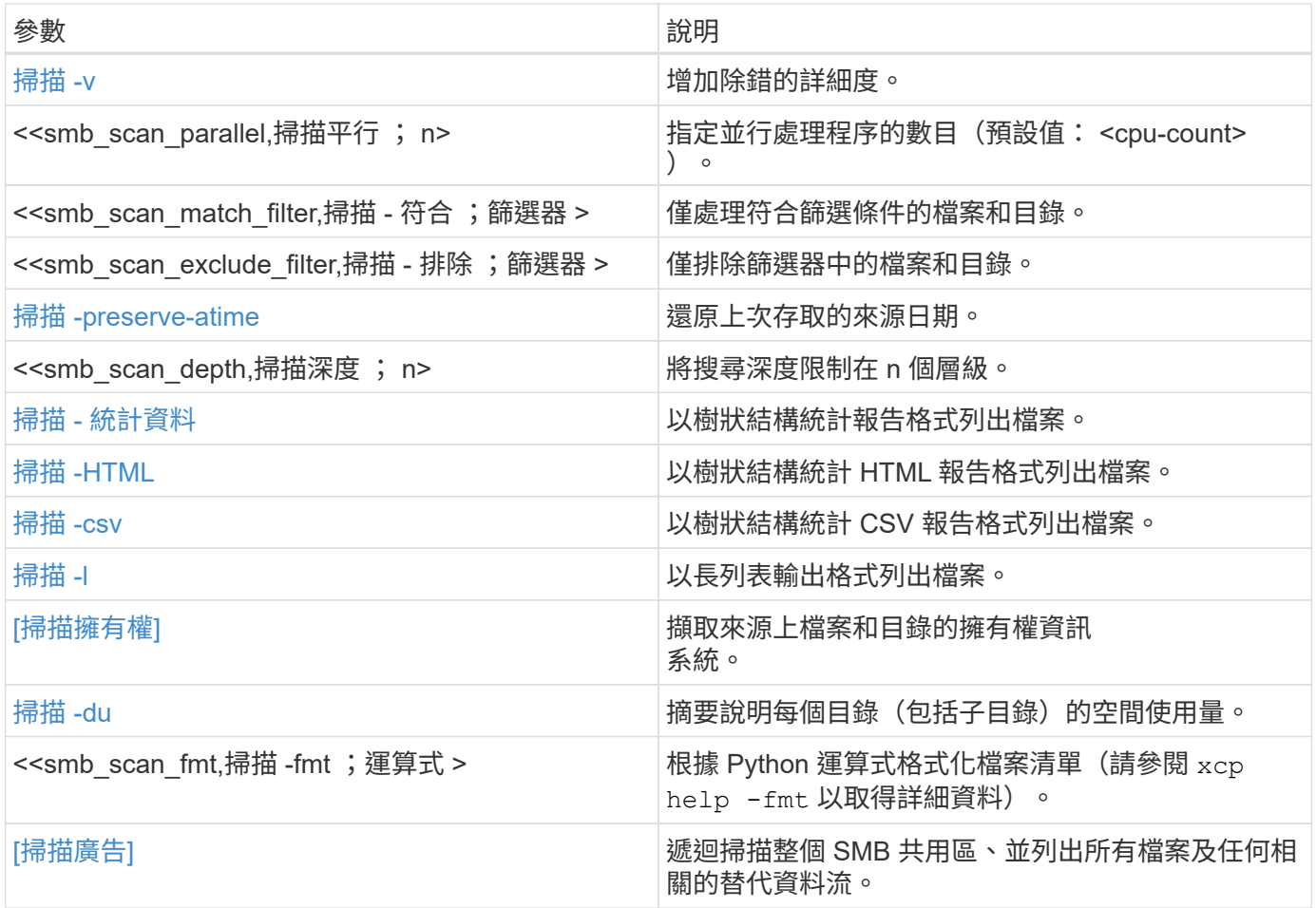

### 掃描 **-h** 、**– help**

使用 -h 和 –-help 的參數 scan 命令顯示如何使用掃描命令的詳細資訊。

語法

xcp scan --help

```
C:\netapp\xcp>xcp scan --help
usage: xcp scan [-h] [-v] [-parallel <n>] [-match <filter>] [-exclude
<filter>] [-preserve-atime] [-depth
<n>] [-loglevel <name>] [-stats] [-l] [-ownership] [-du]
                [-fmt <expression>] [-html] [-csv] [-edupe] [-bs <n>]
[-ads]
                source
positional arguments:
    source
optional arguments:
  -h, --help show this help message and exit
    -v increase debug verbosity
  -parallel <n>
number of concurrent processes (default: <cpu-
count>)
  -match <filter> only process files and directories that match
the filter (see `xcp help -match` for details)
    -exclude <filter> Exclude files and directories that match the
filter (see `xcp help -exclude` for details)
    -preserve-atime restore last accessed date on source
  -depth \langle n \rangle limit the search depth
  -loglevel <name> option to set log level filter (default:INFO)
    -stats print tree statistics report
    -l detailed file listing output
    -ownership retrieve ownership information
    -du summarize space usage of each directory
including subdirectories
    -fmt <expression> format file listing according to the python
expression (see `xcp help -fmt` for details)
  -html Save HTML statistics report
  -csv Save CSV statistics report
  -edupe Include dedupe and sparse data estimate in
reports (see documentation for details)
    -bs <n> read/write block size for scans which read data
with -edupe (default: 64k)
  -ads scan NTFS alternate data stream
```
#### <span id="page-11-0"></span>掃描 **-v**

使用 -v 參數 scan 命令提供詳細的記錄資訊、以便在報告錯誤或警告時進行疑難排解或偵錯。

xcp scan  $-v \ \leq P$  address or hostname of SMB server>\source share

顯示範例

```
c:\netapp\xcp>xcp scan -v \\<IP address or hostname of SMB
server>\source_share
xcp scan -v \ \leq P address or hostname of SMB server>\source share
---Truncated output----
source_share\ASUP.pm
source_share\ASUP_REST.pm
source_share\Allflavors_v2.pm
source share\Armadillo.pm
source_share\AsupExtractor.pm
source_share\BTS_Config.pm
source_share\Backup.pm
source share\Aggregate.pm
source share\Burt.pm
source share\CConfig.pm
source_share\CIFS.pm
source share\CR.pm
source share\CRC.pm
source_share\CSHM.pm
source_share\CSM.pm
source_share\agnostic\SFXOD.pm
source share\agnostic\Snapmirror.pm
source_share\agnostic\VolEfficiency.pm
source_share\agnostic\flatfile.txt
source_share\agnostic
source_share
xcp scan \setminus<IP address or hostname of SMB server>\source share
317 scanned, 0 matched, 0 errors
Total Time : 0s
STATUS : PASSED
```
#### 掃描平行 **<n>**

使用 -parallel <n> 參數 scan 命令可設定較高或較低數量的 XCP 並行處理程序。

n 的最大值為 61 。

```
xcp scan -parallel <n> \\<IP address or hostname of SMB
server>\source_share
```

```
c:\netapp\xcp>xcp scan -parallel 8 \\<IP address or hostname of SMB
server>\cifs_share
xcp scan -parallel 8 \\<IP address or hostname of SMB
server>\cifs_share
cifs_share\ASUP.pm
cifs_share\ASUP_REST.pm
cifs_share\Allflavors_v2.pm
cifs_share\Armadillo.pm
cifs_share\AsupExtractor.pm
cifs_share\BTS_Config.pm
cifs_share\Backup.pm
cifs_share\Aggregate.pm
cifs share\agnostic\CifsAccess.pm
cifs_share\agnostic\DU_Cmode.pm
cifs share\agnostic\Flexclone.pm
cifs share\agnostic\HyA Clone Utils.pm
cifs share\agnostic\Fileclone.pm
cifs_share\agnostic\Jobs.pm
cifs share\agnostic\License.pm
cifs share\agnostic\Panamax Clone Utils.pm
cifs share\agnostic\LunCmds.pm
cifs share\agnostic\ProtocolAccess.pm
cifs share\agnostic\Qtree.pm
cifs_share\agnostic\Quota.pm
cifs share\agnostic\RbacCmdFetcher.pm
cifs share\agnostic\RbacCmdFetcher ReadMe
cifs_share\agnostic\SFXOD.pm
cifs share\agnostic\Snapmirror.pm
cifs share\agnostic\VolEfficiency.pm
cifs_share\agnostic\flatfile.txt
cifs_share\agnostic
cifs_share
xcp scan -parallel 8 \\<IP address or hostname of SMB
server>\cifs_share
317 scanned, 0 matched, 0 errors
Total Time : 0s
STATUS : PASSED
```
#### 掃描 **-** 比對 **<filter>**

使用 -match <filter> 參數 scan 僅處理符合篩選條件的檔案和目錄的命令。

```
xcp scan -match <filter> \\<IP address or hostname of SMB
server>\source_share
```
在下列範例中、 scan -match 掃描在一個月到一年之間變更的所有檔案、並針對找到的每個檔案、在主控台 列印一行。會針對每個檔案傳回上次修改時間的 ISO 格式、人類可讀的檔案大小、檔案類型及其相對路徑。

顯示範例

語法

c:\netapp\xcp>xcp scan -match "1\*month < modified < 1\*year" -fmt  $" ' { : >15 } { : >7 }$ {}'.format(iso(mtime), humanize\_size(size), type, relpath)" \\<IP address or hostname of SMB server>\source share xcp scan -match "1\*month < modified <  $1*year$ " -fmt "' $\{:-\}$ ]  $\{:-\}$ {}'.format(iso(mtime), humanize\_size(size), type, relpath)" \\<IP address or hostname of SMB server>\source share xcp scan -match 1\*month < modified <  $1$ \*year -fmt '{:>15} {:>7} {} {}'.format(iso(mtime), humanize\_size(size), type, relpath) \\<IP address or hostname of SMB server>\source\_share 317 scanned, 0 matched, 0 errors Total Time : 0s STATUS : PASSED

在下列範例中、 scan -match 列出 3 個月以上未修改且大小大於 4 MB 的檔案。

14

```
c:\netapp\xcp>xcp scan -match "modified > 3*month and size > 4194304"
-fmt "'{},{},
{}'.format(iso(mtime), humanize_size(size), relpath)" \\<IP address or
hostname of SMB
server>\source_share
xcp scan -match "modified > 3*month and size > 4194304" -fmt "'{}, {},
{}'.format(iso(mtime), humanize_size(size), relpath)" \\<IP address or
hostname of SMB server>\source share
xcp scan -match modified > 3*month and size > 4194304 -fmt '{}, {},
{}'.format(iso(mtime), humanize_size(size), relpath) \\<IP address or
hostname of SMB server>\source share
317 scanned, 0 matched, 0 errors
Total Time : 0s
STATUS : PASSED
```
下列兩個範例中的第一個僅符合目錄、格式化會在變數「 mtime 」、「 Relative path 」和「 depth 」之間新增 一個逗號。

第二個範例會將相同的輸出重新導向至「 name.csv 」。

顯示範例

```
c:\netapp\xcp>xcp scan -match "type is directory" -fmt
"','.join(map(str, [iso(mtime), relpath, depth]))" \\<IP address or
hostname of SMB server>\source share
xcp scan -match "type is directory" -fmt "','.join(map(str,
[iso(mtime), relpath, depth]))" \\<IP address or hostname of SMB
server>\source_share
2013-03-07_15:41:40.376072,source_share\agnostic,1
2020-03-05 04:15:07.769268, source share, 0
xcp scan -match type is directory -fmt ','.join(map(str, [iso(mtime),
relpath, depth])) \setminus address or hostname of SMB server>\simeq source share
317 scanned, 2 matched, 0 errors
Total Time : 0s
STATUS : PASSED
```
c:\netapp\xcp>xcp scan -match "type is directory" -fmt "','.join(map(str, [iso(mtime), relpath, depth]))" \\<IP address or hostname of SMB server>\source share > name.csv xcp scan -match "type is directory" -fmt "','.join(map(str, [iso(mtime), relpath, depth]))" \\<IP address or hostname of SMB server>\source\_share > name.csv

下列範例會列印完整路徑和原始路徑 mtime 不是目錄的所有檔案的值。。 mtime 值會加上 70 個字元、以利提 供可讀取的主控台報告。

```
c:\netapp\xcp>xcp scan -match "type is not directory" -fmt
"'{}{:>70}'.format(abspath, mtime)" \\<IP address or hostname of SMB
server>\source_share
xcp scan -match "type is not directory" -fmt "'{}
{:>70}'.format(abspath, mtime)" \\<IP address or hostname of SMB
server>\source_share
--truncated output--
\\<IP address or hostname of SMB server>\source_share\ASUP.pm
1362688899.238098
\\<IP address or hostname of SMB server>\source_share\ASUP_REST.pm
1362688899.264073
\\<IP address or hostname of SMB server>\source share\Allflavors v2.pm
1362688899.394938
\\<IP address or hostname of SMB server>\source_share\Armadillo.pm
1362688899.402936
\\<IP address or hostname of SMB server>\source_share\AsupExtractor.pm
1362688899.410922
\\<IP address or hostname of SMB server>\source_share\BTS_Config.pm
1362688899.443902
\\<IP address or hostname of SMB server>\source_share\Backup.pm
1362688899.444905
\\<IP address or hostname of SMB server>\source_share\Aggregate.pm
1362688899.322019
\\<IP address or hostname of SMB server>\source_share\Burt.pm
1362688899.446889
\\<IP address or hostname of SMB server>\source_share\CConfig.pm
1362688899.4479
\\<IP address or hostname of SMB server>\source_share\CIFS.pm
1362688899.562795
\\<IP address or hostname of SMB
server>\source_share\agnostic\ProtocolAccess.pm
1362688900.358093
\\<IP address or hostname of SMB server>\source_share\agnostic\Qtree.pm
1362688900.359095
\\<IP address or hostname of SMB server>\source_share\agnostic\Quota.pm
1362688900.360094
\\<IP address or hostname of SMB
server>\source_share\agnostic\RbacCmdFetcher.pm
1362688900.3611
\\<IP address or hostname of SMB
server>\source_share\agnostic\RbacCmdFetcher_ReadMe
1362688900.362094
```
\\<IP address or hostname of SMB server>\source\_share\agnostic\SFXOD.pm 1362688900.363094 \\<IP address or hostname of SMB server>\source\_share\agnostic\Snapmirror.pm 1362688900.364092 \\<IP address or hostname of SMB server>\source\_share\agnostic\VolEfficiency.pm 1362688900.375077 \\<IP address or hostname of SMB server>\source\_share\agnostic\flatfile.txt 1362688900.376076 xcp scan -match type is not directory -fmt '{} {:>70}'.format(abspath, mtime) \\<IP address or hostname of SMB server>\source share 317 scanned, 315 matched, 0 errors Total Time : 0s STATUS : PASSED

#### 掃描 **-** 排除 **<filter>**

使用 -exclude <filter> 使用 scan 根據篩選器中的模式排除目錄和檔案的命令。

語法

```
xcp scan -exclude <filter> \\<IP address or hostname of SMB
server>\source_share
```
在下列範例中、 scan -exclude 排除在一個月到一年之間變更的任何檔案、並針對未排除的每個檔案、在主 控台列印一行。針對每個檔案所列印的詳細資料為其上次修改時間的 ISO 格式、檔案的人類可讀大小、檔案類 型及其相對路徑。

```
c:\netapp\xcp>xcp scan -exclude "1*month < modified < 1*year" -fmt
" ' { : >15 } { : >7 }{}'.format(iso(mtime), humanize_size(size), type, relpath)" \\<IP
address or hostname ofSMB server>\localtest\arch\win32\agnostic
xcp scan -exclude "1*month < modified < 1*vear" -fmt "'{:>15} {:>7}
{}{}'.format(iso(mtime), humanize_size(size), type, relpath)" \\<IP
address or hostname of SMB server>\localtest\arch\win32\agnostic
2013-03-07_15:39:22.852698 46 regular agnostic\P4ENV
2013-03-07_15:40:27.093887 8.40KiB regular agnostic\Client_outage.thpl
2013-03-07_15:40:38.381870 23.0KiB regular
agnostic\IPv6_RA_Configuration_Of_LLA_In_SK_BSD.thpl
2013-03-07_15:40:38.382876 12.0KiB regular
agnostic\IPv6 RA Default Route changes.thpl
2013-03-07_15:40:38.383870 25.8KiB regular
agnostic\IPv6 RA Port Role Change.thpl
2013-03-07_15:40:38.385863 28.6KiB regular
agnostic\IPv6 RA processing And Default Route Installation.thpl
2013-03-07_15:40:38.386865 21.8KiB regular
agnostic\IPv6 RA processing large No Prefix.thpl
2013-03-07_15:40:40.323163 225 regular agnostic\Makefile
2013-03-07_15:40:40.324160 165 regular
agnostic\Makefile.template
----truncated output ----
2013-03-07_15:45:36.668516 0 directory
agnostic\tools\limits finder\vendor\symfony\src
2013-03-07_15:45:36.668514 0 directory
agnostic\tools\limits finder\vendor\symfony
2013-03-07_15:45:40.782881 0 directory
agnostic\tools\limits finder\vendor
2013-03-07_15:45:40.992685 0 directory
agnostic\tools\limits finder
2013-03-07_15:45:53.242817 0 directory agnostic\tools
2013-03-07_15:46:11.334815 0 directory agnostic
xcp scan -exclude 1*month < modified < 1*year -fmt '{:>15} {:>7} {}
{}'.format(iso(mtime), humanize_size(size), type, relpath) \\<IP
address or hostname of SMB server>\localtest\arch\win32\agnostic
140,856 scanned, 1 excluded, 0 errors
Total Time : 46s
STATUS : PASSED
```

```
在下列範例中、 scan -exclude 列出未修改超過三個月且大小超過 5.5 KB 的未排除檔案。針對每個檔案所列
```
印的詳細資料是其上次修改時間的 ISO 格式、檔案的人類可讀大小、檔案類型及其相對路徑。

顯示範例

```
c:\netapp\xcp>xcp scan -exclude "modified > 3*month and size > 5650"
-fmt "'{}, {}, {}'.format(iso(mtime), humanize size(size), relpath)"
\\<IP address or hostname of SMB
server>\localtest\arch\win32\agnostic\snapmirror
xcp scan -exclude "modified > 3*month and size > 5650" -fmt "'{}, {},
{}'.format(iso(mtime), humanize_size(size) relpath)" \\<IP address or
hostname of SMB server>\localtest\arch\win32\agnostic\snapmirror
2013-03-07_15:44:53.713279, 4.31KiB, snapmirror\rsm_abort.thpl
2013-03-07 15:44:53.714269, 3.80KiB, snapmirror\rsm break.thpl
2013-03-07_15:44:53.715270, 3.99KiB, snapmirror\rsm_init.thpl
2013-03-07_15:44:53.716268, 2.41KiB, snapmirror\rsm_quiesce.thpl
2013-03-07_15:44:53.717263, 2.70KiB, snapmirror\rsm_release.thpl
2013-03-07 15:44:53.718260, 4.06KiB, snapmirror\rsm_resume.thpl
2013-03-07_15:44:53.720256, 4.77KiB, snapmirror\rsm_resync.thpl
2013-03-07_15:44:53.721258, 3.83KiB, snapmirror\rsm_update.thpl
2013-03-07_15:44:53.724256, 4.74KiB, snapmirror\sm_quiesce.thpl
2013-03-07_15:44:53.725254, 4.03KiB, snapmirror\sm_resync.thpl
2013-03-07_15:44:53.727249, 4.30KiB, snapmirror\sm_store_complete.thpl
2013-03-07_15:44:53.729250, 0, snapmirror
xcp scan -exclude modified > 3*month and size > 5650 -fmt '{}, {},
```
{}'.format(iso(mtime), humanize\_size(size), relpath) \\<IP address or hostname of SMB server>\localtest\arch\win32\agnostic\snapmirror 18 scanned, 6 excluded, 0 errors Total Time : 0s STATUS : PASSED

以下範例不包含目錄。它會列出未排除的檔案、其中的格式設定會在變數之間新增一個逗號 mtime、 relpath`和 `depth。

```
c:\netapp\xcp>xcp scan -exclude "type is directory" -fmt
"','.join(map(str, [iso(mtime), relpath, depth]))" \\<IP address or
hostname of SMB server>\localtest\arch\win32\agnostic\snapmirror
xcp scan -exclude "type is directory" -fmt "','.join(map(str,
[iso(mtime), relpath, depth]))"
\\<IP address or hostname of
SMBserver>\localtest\arch\win32\agnostic\snapmirror
2013-03-07_15:44:53.712271,snapmirror\SMutils.pm,1
2013-03-07 15:44:53.713279, snapmirror\rsm_abort.pm, 1
2013-03-07 15:44:53.714269, snapmirror\rsm break.pm, 1
2013-03-07_15:44:53.715270,snapmirror\rsm_init.thpl,1
2013-03-07_15:44:53.716268,snapmirror\rsm_quiesce.thpl,1
2013-03-07_15:44:53.717263,snapmirror\rsm_release.thpl,1
2013-03-07_15:44:53.718260,snapmirror\rsm_resume.thpl,1
2013-03-07_15:44:53.720256,snapmirror\rsm_resync.thpl,1
2013-03-07 15:44:53.721258, snapmirror\rsm_update.thpl,1
2013-03-07_15:44:53.722261,snapmirror\sm_init.thpl,1
2013-03-07_15:44:53.723257,snapmirror\sm_init_complete.thpl,1
2013-03-07_15:44:53.724256,snapmirror\sm_quiesce.thpl,1
2013-03-07_15:44:53.725254,snapmirror\sm_resync.thpl,1
2013-03-07_15:44:53.726250,snapmirror\sm_retrieve_complete.thpl,1
2013-03-07_15:44:53.727249,snapmirror\sm_store_complete.thpl,1
2013-03-07 15:44:53.728256, snapmirror\sm_update.thpl,1
2013-03-07_15:44:53.729260,snapmirror\sm_update_start.thpl,1
xcp scan -exclude type is directory -fmt ','.join(map(str, [iso(mtime),
relpath, depth])) \\<IP address or hostname of SMB
server>\localtest\arch\win32\agnostic\snapmirror
18 scanned, 1 excluded, 0 errors
Total Time : 0s
STATUS : PASSED
```
以下範例會列印完整的檔案路徑和原始檔案 mtimevalue 所有非目錄的檔案。。 mtimevalue 以 70 個字元填 充、方便閱讀主控台報告。

c:\netapp\xcp>xcp scan -exclude "type is not directory" -fmt "'{} {:>70}'.format(abspath, mtime)" \\<IP address or hostname of SMBserver>\source\_share xcp scan -exclude type is not directory -fmt '{} {:>70}'.format(abspath, mtime) \\<IP address or hostname of SMB server>\source\_share 18 scanned, 17 excluded, 0errors Total Time : 0s STATUS : PASSED

#### <span id="page-23-0"></span>掃描 **-preserve-atime**

使用 -preserve-atime 參數 scan 命令可還原來源上所有檔案的上次存取日期、然後重設 atime 到 XCP 讀 取檔案之前的原始值。

掃描 SMB 共用時、檔案上的存取時間會修改(如果儲存系統設定為修改) atime 讀取時)、因為 XCP 正在逐 一讀取檔案。XCP 永遠不會變更 atime`只會讀取檔案、就會在其上觸發更新 `atime。

語法

xcp scan -preserve-atime \\<IP address or hostname of SMB server>\source\_share

```
c:\netapp\xcp>xcp scan -preserve-atime \\<IP address or hostname of SMB
server>\source_share
xcp scan -preserve-atime \\<IP address or hostname of SMB
server>\source_share
source_share\ASUP.pm
source_share\ASUP_REST.pm
source share\Allflavors v2.pm
source share\Armadillo.pm
source_share\AsupExtractor.pm
source share\BTS Config.pm
source share\Backup.pm
source share\Aggregate.pm
source share\Burt.pm
source share\CConfig.pm
source_share\agnostic\ProtocolAccess.pm
source share\agnostic\Qtree.pm
source share\agnostic\Quota.pm
source_share\agnostic\RbacCmdFetcher.pm
source share\agnostic\RbacCmdFetcher ReadMe
source share\agnostic\SFXOD.pm
source_share\agnostic\Snapmirror.pm
source_share\agnostic\VolEfficiency.pm
source share\agnostic\flatfile.txt
source_share\agnostic
source_share
xcp scan -preserve-atime \\<IP address or hostname of
SMBserver>\source_share
317 scanned, 0 matched, 0 errors
Total Time : 1s
STATUS : PASSED
```
#### 掃描深度 **<n>**

使用 -depth <n> 參數 scan 限制 SMB 共用目錄搜尋深度的命令。

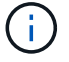

。 –depth 選項指定 XCP 如何將檔案掃描至子目錄。

xcp scan -depth <2> \\<IP address or hostname of SMB server>\source\_share

```
c:\netapp\xcp>xcp scan -depth 2 \\<IP address or hostname of SMB
server>\source_share
xcp scan -depth 2 \setminus address or hostname of SMB server>\simeq source share
source_share\ASUP.pm
source_share\ASUP_REST.pm
source_share\Allflavors_v2.pm
source share\Armadillo.pm
source_share\AsupExtractor.pm
source_share\BTS_Config.pm
source_share\Backup.pm
source share\Aggregate.pm
source share\Burt.pm
source share\CConfig.pm
source share\CIFS.pm
source share\CR.pm
source share\CRC.pm
source_share\CSHM.pm
source share\agnostic\Fileclone.pm
source share\agnostic\Jobs.pm
source share\agnostic\License.pm
source share\agnostic\Panamax Clone Utils.pm
source share\agnostic\LunCmds.pm
source_share\agnostic\ProtocolAccess.pm
source share\agnostic\Qtree.pm
source share\agnostic\Quota.pm
source_share\agnostic\RbacCmdFetcher.pm
source share\agnostic\RbacCmdFetcher ReadMe
source share\agnostic\SFXOD.pm
source share\agnostic\Snapmirror.pm
source_share\agnostic\VolEfficiency.pm
source_share\agnostic\flatfile.txt
source share\agnostic
source_share
xcp scan -depth 2 \\<IP address or hostname of SMB server>\source share
317 scanned, 0 matched, 0 errors
Total Time : 0s
STATUS : PASSED
```
### <span id="page-27-0"></span>掃描 **-** 統計資料

使用 -stats 參數 scan 以樹狀結構統計報告格式列出檔案的命令。

語法

xcp scan -stats \\<IP address or hostname of SMB server>\source\_share

```
C:\netapp\xcp>xcp scan -stats \\<IP address or hostname of SMB
server>\cifs_share
== Maximum Values ==
       Size Depth Namelen Dirsize
     88.2MiB 3 108 20
== Average Values ==
      Size Depth Namelen Dirsize
  4.74MiB 2 21 9
== Top File Extensions ==
no extension .PDF .exe .html .whl .py
other
 2 2 2 2 2 1
9
  20.0KiB 1.54MiB 88.4MiB 124KiB 1.47MiB 1.62KiB
98.3MiB
== Number of files ==
empty <8KiB 8-64KiB 64KiB-1MiB 1-10MiB 10-100MiB
>100MiB
    2 24 2 7 2 3
== Space used ==  empty <8KiB 8-64KiB 64KiB-1MiB 1-10MiB 10-100MiB
>100MiB
    0 24.0KiB 124KiB 2.87MiB 2.91MiB 184MiB
0
== Directory entries ==
empty 1-10 10-100 100-1K 1K-10K >10K
         4 1
== Depth ==
   0-5 6-10 11-15 16-20 21-100 >100
     45
== Modified ==
>1 year 9-12 months 6-9 months 3-6 months 1-3 months 1-31 days 1-
24 hrs <1
hour <15 mins future <1970 invalid
  44
1
  190MiB
```
27

```
== Created ==
>1 year 9-12 months 6-9 months 3-6 months 1-3 months 1-31 days 1-
24 hrs <1
hour <15 mins future <1970 invalid
  45
  190MiB
Total count: 45
Directories: 5
Regular files: 40
Symbolic links:
Junctions:
Special files:
Total space for regular files: 190MiB
Total space for directories: 0
Total space used: 190MiB
Dedupe estimate: N/A
Sparse data: N/A
xcp scan -stats \\<IP address or hostname of SMB server>\cifs_share
45 scanned, 0 matched, 0 errors
Total Time : 0s
STATUS : PASSED
```
#### <span id="page-29-0"></span>掃描 **-HTML**

使用 -html 參數 scan 列出 HTML 統計報告中檔案的命令。

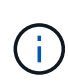

XCP 報告( .csv 、 .html )會儲存在 XCP 二進位檔案所在的相同位置。檔案名稱格式為 <xcp\_process\_id> <time\_stamp> 。當 XCP 無法將安全性識別碼( SID )對應至擁有者名稱 時、它會使用位於 SID 最後一個「–」之後的最後幾個數字來代表擁有者。例如、當 XCP 無法將 SID S-1-5-21-1896871423-3211229150-3383017265-4854184 對應至其擁有者時、它會使用 4854184 代表擁有者。

語法

xcp scan -stats -html -preserve-atime -ownership \\<IP address or hostname of SMB server>\source share

```
Z:\scripts\xcp\windows>xcp scan -stats -html -preserve-atime -ownership
\\<IP address or hostname of SMB server>\source share
1,972 scanned, 0 matched, 0 errors, 7s
4,768 scanned, 0 matched, 0 errors,12s
7,963 scanned, 0 matched, 0 errors,17s
10,532 scanned, 0 matched, 0 errors,22s
12,866 scanned, 0 matched, 0 errors,27s
15,770 scanned, 0 matched, 0 errors,32s
17,676 scanned, 0 matched, 0 errors,37s
== Maximum Values ==
     Size Depth Namelen Dirsize
    535KiB 16 33 45
== Average Values ==
      Size Depth Namelen Dirsize
   10.3KiB 7 11 6
== Top File SIDs ==S-1-5-21-1896871423-3211229150-3383017265-4854184 S-1-5-32-544 S-1-5-
21-1896871423-3211229150-3383017265-3403389
      9318 8470 1
== Top Space SIDs ==S-1-5-21-1896871423-3211229150-3383017265-4854184 S-1-5-32-544 S-1-5-
21-1896871423-3211229150-3383017265-3403389
   76.8MiB 69.8MiB 0
== Top File Extensions ==
      py .rst .html no extension .txt
.png other
     5418 3738 1974 1197 630 336
1344
== Number of files ==
  empty <8KiB 8-64KiB 64KiB-1MiB 1-10MiB 10-100MiB
>100MiB
      168 11466 2709 294
== Space used ==
   empty <8KiB 8-64KiB 64KiB-1MiB 1-10MiB 10-100MiB
>100MiB
      0 24.4MiB 55.3MiB 66.9MiB
```
== Directory entries == empty 1-10 10-100 100-1K 1K-10K >10K 42 2690 420 == Depth == 0-5 6-10 11-15 16-20 21-100 >100 3832 12527 1424 6  $==$  Modified  $==$  >1 year >1 month 1-31 days 1-24 hrs <1 hour <15 mins future invalid 11718 2961 3110  $==$  Created  $==$  >1 year >1 month 1-31 days 1-24 hrs <1 hour <15 mins future invalid 1 17788 == Accessed ==  $>1$  year  $>1$  month 1-31 days 1-24 hrs <1 hour <15 mins future invalid 14624 3165 Total count: 17789 Directories: 3152 Regular files: 14637 Symbolic links: Junctions: Special files: Total space for regular files:147MiB Total space for directories: 0 Total space used: 147MiB Dedupe estimate: N/A Sparse data: N/A xcp scan -stats -html -preserve-atime -ownership \\<IP address or hostname ofSMB server>\source\_share 17,789 scanned, 0 matched, 0errors Total Time : 39s STATUS : PASSED

#### <span id="page-31-0"></span>掃描 **-csv**

使用 -csv 參數 scan 用於列出 CSV 樹狀結構統計資料報告中檔案的命令。

xcp scan -stats -csv -preserve-atime -ownership \\<IP address or hostname of SMB server>\source\_share

```
Z:\scripts\xcp\windows>xcp scan -stats -csv -preserve-atime -ownership
\\<IP address or hostname of SMB server>\source share
1,761 scanned, 0 matched, 0 errors, 6s
4,949 scanned, 0 matched, 0 errors,11s
7,500 scanned, 0 matched, 0 errors,16s
10,175 scanned, 0 matched, 0 errors,21s
12,371 scanned, 0 matched, 0 errors,26s
15,330 scanned, 0 matched, 0 errors,31s
17,501 scanned, 0 matched, 0 errors,36s
== Maximum Values ==
    Size Depth Namelen Dirsize
   535KiB 16 33 45
== Average Values ==
    Size Depth Namelen Dirsize
 10.3KiB 7 11 6
== Top File SIDs ==S-1-5-21-1896871423-3211229150-3383017265-4854184 S-1-5-32-544 S-1-5-
21-1896871423-3211229150- 3383017265-3403389
     9318 8470 1
== Top Space SIDs ==S-1-5-21-1896871423-3211229150-3383017265-4854184 S-1-5-32-544 S-1-5-
21-1896871423-3211229150- 3383017265-3403389
 76.8MiB 69.8MiB 0
== Top File Extensions ==
    .py .rst .html no extension .txt .png
other
    5418 3738 1974 1197 630 336
1344
== Number of files ==
   empty <8KiB 8-64KiB 64KiB-1MiB 1-10MiB 10-100MiB
>100MiB
      168 11466 2709 294
== Space used ==
  empty <8KiB 8-64KiB 64KiB-1MiB 1-10MiB 10-100MiB
>100MiB
    0 24.4MiB 55.3MiB 66.9MiB 0 0
```
== Directory entries == empty 1-10 10-100 100-1K 1K-10K >10K 42 2690 420 == Depth == 0-5 6-10 11-15 16-20 21-100 >100 3832 12527 1424 6 == Modified == >1 year >1 month 1-31 days 1-24 hrs <1 hour <15 mins future invalid 11718 2961 3110 == Created == >1 year >1 month 1-31 days 1-24 hrs <1 hour <15 mins future invalid 17789 == Accessed == >1 year >1 month 1-31 days 1-24 hrs <1 hour <15 mins future invalid 15754 2035 Total count: 17789 Directories: 3152 Regular files: 14637 Symbolic links: Junctions: Special files: Total space for regular files: 147MiB Total space for directories: 0 Total space used: 147MiB Dedupe estimate: N/A Sparse data: N/A xcp scan -stats -csv -preserve-atime -ownership \\<IP address or hostname of SMB server>\source share 17,789 scanned, 0 matched, 0 errors Total Time : 40s STATUS : PASSED

#### <span id="page-34-0"></span>掃描 **-l**

0

使用 -l 參數 scan 以長清單輸出格式列出檔案的命令。

xcp scan -1 \\<IP address or hostname of SMB server>\source\_share
```
c:\netapp\xcp>xcp scan -l \\<IP address or hostname of SMB
server>\source share xcp scan -l \\<IP address or hostname of SMB
server>\source_share
f 195KiB 7y0d source_share\ASUP.pm
f 34.7KiB 7y0d source_share\ASUP_REST.pm
f 4.11KiB 7y0d source_share\Allflavors_v2.pm
f 38.1KiB 7y0d source_share\Armadillo.pm
f 3.83KiB 7y0d source_share\AsupExtractor.pm
f 70.1KiB 7y0d source_share\BTS_Config.pm
f 2.65KiB 7y0d source_share\Backup.pm
f 60.3KiB 7y0d source_share\Aggregate.pm
f 36.9KiB 7y0d source_share\Burt.pm
f 8.98KiB 7y0d source_share\CConfig.pm
f 19.3KiB 7y0d source_share\CIFS.pm
f 20.7KiB 7y0d source_share\CR.pm
f 2.28KiB 7y0d source_share\CRC.pm
f 18.7KiB 7y0d source_share\CSHM.pm
f 43.0KiB 7y0d source_share\CSM.pm
f 19.7KiB 7y0d source_share\ChangeModel.pm
f 33.3KiB 7y0d source_share\Checker.pm
f 3.47KiB 7y0d source_share\Class.pm
f 37.8KiB 7y0d source_share\Client.pm
f 188KiB 7y0d source_share\agnostic\Flexclone.pm
f 15.9KiB 7y0d source_share\agnostic\HyA_Clone_Utils.pm
f 13.4KiB 7y0d source_share\agnostic\Fileclone.pm
f 41.8KiB 7y0d source_share\agnostic\Jobs.pm
f 24.0KiB 7y0d source_share\agnostic\License.pm
f 34.8KiB 7y0d source_share\agnostic\Panamax_Clone_Utils.pm
f 30.2KiB 7y0d source_share\agnostic\LunCmds.pm
f 40.9KiB 7y0d source_share\agnostic\ProtocolAccess.pm
f 15.7KiB 7y0d source_share\agnostic\Qtree.pm
f 29.3KiB 7y0d source_share\agnostic\Quota.pm
f 13.7KiB 7y0d source_share\agnostic\RbacCmdFetcher.pm
f 5.55KiB 7y0d source_share\agnostic\RbacCmdFetcher_ReadMe
f 3.92KiB 7y0d source_share\agnostic\SFXOD.pm
f 35.8KiB 7y0d source_share\agnostic\Snapmirror.pm
f 40.4KiB 7y0d source_share\agnostic\VolEfficiency.pm
f 6.22KiB 7y0d source_share\agnostic\flatfile.txt
d 0 7y0d source share\agnostic
d 0 19h17m source share
xcp scan -1 \\<IP address or hostname of SMB server>\source share
317 scanned, 0 matched, 0 errors
```
# 掃描擁有權

使用 -ownership 參數 scan 擷取檔案所有權資訊的命令。

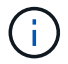

您只能使用 -ownership 使用 -l、 -match、 -fmt`或 `-stats 參數。

語法

xcp scan -l -ownership \\<IP address or hostname of SMB server>\source\_share

c:\netapp\xcp>xcp scan -l -ownership \\<IP address or hostname of SMB server>\source\_share\_xcp\_scan -1 -ownership \\<IP address or hostname of SMB server>\source share f BUILTIN\Administrators 195KiB 7y0d source\_share\ASUP.pm f BUILTIN\Administrators 34.7KiB 7y0d source share\ASUP REST.pm f BUILTIN\Administrators 4.11KiB 7y0d source\_share\Allflavors\_v2.pm f BUILTIN\Administrators 38.1KiB 7y0d source\_share\Armadillo.pm f BUILTIN\Administrators 3.83KiB 7y0d source\_share\AsupExtractor.pm f BUILTIN\Administrators 70.1KiB 7y0d source\_share\BTS\_Config.pm f BUILTIN\Administrators 2.65KiB 7y0d source\_share\Backup.pm f BUILTIN\Administrators 60.3KiB 7y0d source\_share\Aggregate.pm f BUILTIN\Administrators 36.9KiB 7y0d source\_share\Burt.pm f BUILTIN\Administrators 8.98KiB 7y0d source\_share\CConfig.pm f BUILTIN\Administrators 19.3KiB 7y0d source\_share\CIFS.pm f BUILTIN\Administrators 20.7KiB 7y0d source\_share\CR.pm f BUILTIN\Administrators 2.28KiB 7y0d source\_share\CRC.pm f BUILTIN\Administrators 18.7KiB 7y0d source\_share\CSHM.pm f BUILTIN\Administrators 43.0KiB 7y0d source\_share\CSM.pm f BUILTIN\Administrators 19.7KiB 7y0d source\_share\ChangeModel.pm f BUILTIN\Administrators 33.3KiB 7y0d source share\Checker.pm f BUILTIN\Administrators 3.47KiB 7y0d source\_share\Class.pm f BUILTIN\Administrators 37.8KiB 7y0d source\_share\Client.pm f BUILTIN\Administrators 2.44KiB 7y0d source\_share\ClientInfo.pm f BUILTIN\Administrators 37.2KiB 7y0d source\_share\ClientMgr.pm f BUILTIN\Administrators 17.1KiB 7y0d source\_share\ClientRPC.pm f BUILTIN\Administrators 9.21KiB 7y0d source share\ClusterAgent.pm f BUILTIN\Administrators 15.7KiB 7y0d source\_share\agnostic\Qtree.pm f BUILTIN\Administrators 29.3KiB 7y0d source\_share\agnostic\Quota.pm f BUILTIN\Administrators 13.7KiB 7y0d source share\agnostic\RbacCmdFetcher.pm f BUILTIN\Administrators 5.55KiB 7y0d source share\agnostic\RbacCmdFetcher ReadMe f BUILTIN\Administrators 3.92KiB 7y0d source\_share\agnostic\SFXOD.pm f BUILTIN\Administrators 35.8KiB 7y0d source\_share\agnostic\Snapmirror.pm f BUILTIN\Administrators 40.4KiB 7y0d source\_share\agnostic\VolEfficiency.pm f BUILTIN\Administrators 6.22KiB 7y0d source share\agnostic\flatfile.txt

```
d BUILTIN\Administrators 7y0d source_share\agnostic
d BUILTIN\Administrators
xcp scan -l -ownership \\<IP address or hostname of SMB
server>\source_share
317 scanned, 0 matched, 0 errors Total Time : 1s
STATUS : PASSED
```
## 掃描 **-du**

使用 -du 參數 scan 用於總結每個目錄 (包括子目錄) 的空間使用情況的命令。

### 語法

```
xcp scan -du \\<IP address or hostname of SMB server>\source share
```
### 顯示範例

```
c:\netapp\xcp>xcp scan -du \\<IP address or hostname of SMB
server>\source share xcp scan -du \\<IP address or hostname of SMB
server>\source_share
    569KiB source_share\agnostic
   19.8MiB source_share
xcp scan -du \\<IP address or hostname of SMB server>\source share
317 scanned, 0 matched, 0 errors
Total Time : 0s
STATUS : PASSED
```
# 掃描 **-fmt <expression>**

使用 -fmt <expression> 參數 scan 根據定義的運算式格式化檔案清單的命令。

```
xcp scan -fmt "', '.join(map(str, [relpath, name, size, depth]))"
\\<IPaddress or hostname of SMB server>\source_share
```

```
c:\netapp\xcp>xcp scan -fmt "', '.join(map(str, [relpath, name, size,
depth]))" \\<IP address or hostname of SMB server>\source_share
xcp scan -fmt "', '.join(map(str, [relpath, name, size, depth]))"
\\<IP address or hostname of SMB server>\source share
source share\ASUP.pm, ASUP.pm, 199239, 1
source share\ASUP REST.pm, ASUP REST.pm, 35506, 1
source share\Allflavors v2.pm, Allflavors v2.pm, 4204, 1
source share\Armadillo.pm, Armadillo.pm, 39024, 1
source_share\AsupExtractor.pm, AsupExtractor.pm, 3924, 1
source share\BTS Config.pm, BTS Config.pm, 71777, 1
source share\Backup.pm, Backup.pm, 2714, 1
source share\Aggregate.pm, Aggregate.pm, 61699, 1
source share\Burt.pm, Burt.pm, 37780, 1
source share\CConfig.pm, CConfig.pm, 9195, 1
source share\CIFS.pm, CIFS.pm, 19779, 1
source share\CR.pm, CR.pm, 21215, 1
source share\CRC.pm, CRC.pm, 2337, 1
source share\agnostic\LunCmds.pm, LunCmds.pm, 30962, 2
source share\agnostic\ProtocolAccess.pm, ProtocolAccess.pm, 41868, 2
source share\agnostic\Qtree.pm, Qtree.pm, 16057,2
source share\agnostic\Quota.pm, Quota.pm, 30018,2
source share\agnostic\RbacCmdFetcher.pm, RbacCmdFetcher.pm, 14067, 2
source share\agnostic\RbacCmdFetcher ReadMe, RbacCmdFetcher ReadMe,
5685, 2
source share\agnostic\SFXOD.pm, SFXOD.pm, 4019, 2
source share\agnostic\Snapmirror.pm, Snapmirror.pm, 36624, 2
source share\agnostic\VolEfficiency.pm, VolEfficiency.pm, 41344, 2
source share\agnostic\flatfile.txt, flatfile.txt, 6366, 2
source share\agnostic, agnostic, 0, 1
source share, , 0, 0
xcp scan -fmt ', '.join(map(str, [relpath, name, size, depth])) \\<IP
address or hostname of SMB server>\source share
317 scanned, 0 matched, 0 errors
Total Time : 0s
STATUS : PASSED
```
### 掃描廣告

使用 -ads 使用標記參數 scan 命令以遞迴方式掃描整個 SMB 共用區、並列出所有檔案及任何相關的替代資料 流。

```
語法
```
xcp scan -ads \\<source ip address>\source share\src

#### 顯示範例

```
C:\netapp\xcp>xcp scan -ads \\<source ip address>\source share\src
src\file1.txt:ads1
src\file1.txt:ads_file1.txt_1697037934.4154522.txt
src\file1.txt
src\file2.txt:ads1
src\file2.txt:ads_file2.txt_1697037934.5873265.txt
src\file2.txt
src\test1.txt:ads_test1.txt_1697037934.7435765.txt
src\test1.txt
src\dir1\dfile1.txt:ads1
src\dir1\dfile1.txt:ads_dfile1.txt_1697037934.1185782.txt
src\dir1\dfile1.txt:ads xcp.exe
src\dir1\dfile1.txt:ads tar
src\dir1\dfile1.txt:java_exe
src\dir1\dfile1.txt:cmdzip
src\dir1\dfile1.txt:ads1_2GB
src\dir1\dfile1.txt
src\dir1:ads1
src\dir1:ads_dir1_1697038504.087317.txt
src\dir1
src:ads_src_1697038504.7123322.txt
src
xcp scan -ads \\<source ip address>\source share\src
6 scanned, 0 matched, 0 errors, 15 ads scanned
Total Time : 2s
STATUS : PASSED
```
# 複本

。 copy 命令會掃描整個來源目錄結構、並將其複製到目的地 SMB 共用。。 copy 命令需 要來源和目的地路徑做為變數。掃描和複製的檔案、處理量/速度和經過時間等詳細資料、 每五秒會列印一次到主控台。

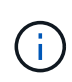

- 執行階段記錄檔儲存在「 C:\NetApp\XCP 」下。
- 這 copy 命令會在沒有存取控制清單( ACL )的情況下複製資料。

### 語法

xcp copy \\<IP address or hostname of SMB server>\source share \\<IP address of SMB destination server>\dest\_share

### 顯示範例

```
c:\netapp\xcp>xcp copy \\<IP address or hostname of SMB
server>\source_share \\<IP address of SMB destination
server>\dest_share
xcp copy \\<IP address or hostname of SMB server>\source share \\<IP
address of SMB destination server>\dest_share
317 scanned, 0 matched, 316 copied, 0 errors
Total Time : 2s
STATUS : PASSED
```
### 下表列出 copy 參數及其說明。

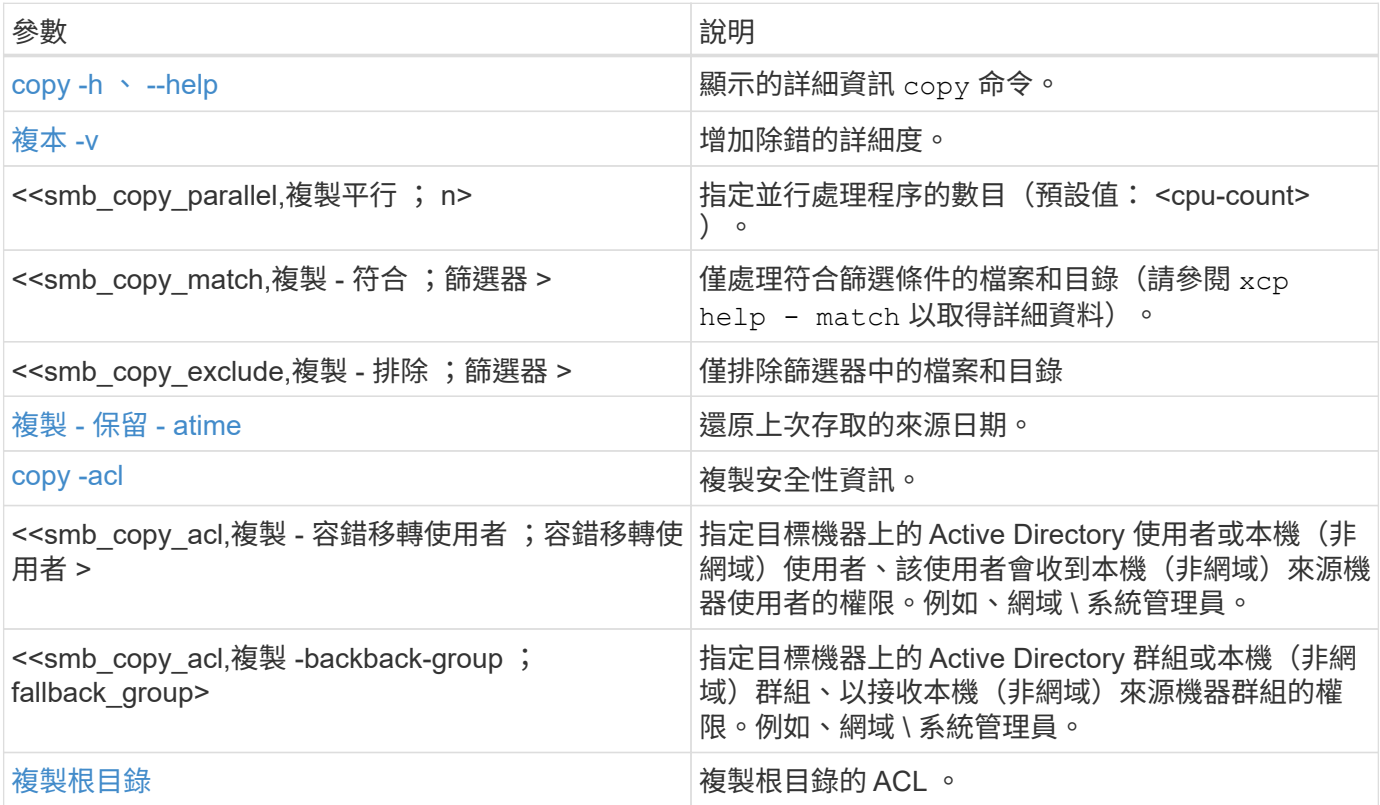

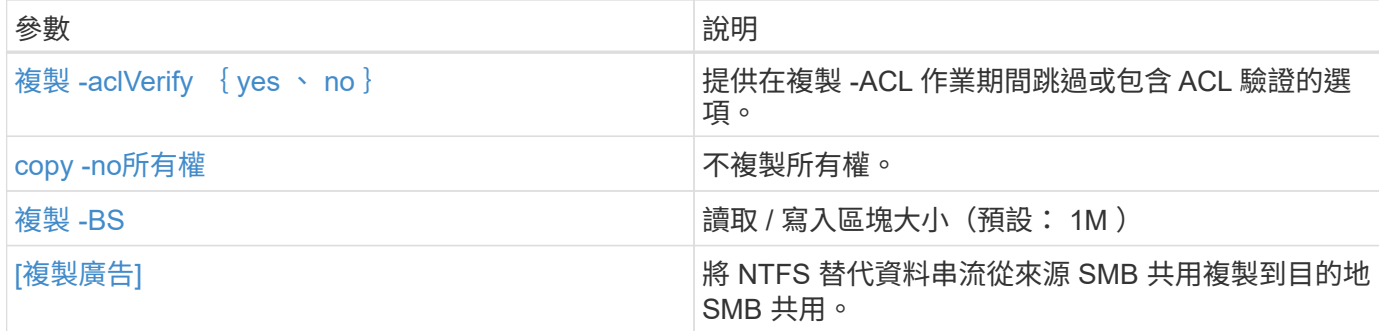

# **copy -h** 、 **--help**

使用 -h 和 –-help 的參數 copy 命令以顯示有關的詳細資訊 copy 命令

語法

xcp copy –help

```
C:\netapp\xcp>xcp copy –help
usage: xcp copy [-h] [-v] [-parallel <n>] [-match <filter>] [-exclude
<filter>] [-preserve- atime] [-acl] [-fallback-user FALLBACK_USER]
[-fallback-group FALLBACK GROUP] [-loglevel <name>] [-root] [-
noownership] [- aclverify {yes,no}] [-bs <n>] [-ads]
          source target
positional arguments:
    source
    target
optional arguments:
-h, --help show this help message and exit
-v increase debug verbosity
-parallel <n>
number of concurrent processes (default: <cpu-
count>)
-match <filter> only process files and directories that match the
filter (see `xcp help -match` for details)
-exclude <filter> Exclude files and directories that match the
filter (see `xcp help - exclude` for details)
-preserve-atime restore last accessed date on source
-acl copy security information
-fallback-user FALLBACK_USER
                      the name of the user on the target machine to
receive the permissions of local (non-domain) source machine users (eg.
domain\administrator)
-fallback-group FALLBACK_GROUP
                      the name of the group on the target machine to
receive the permissions of local (non-domain) source machine groups
(eg. domain\administrators)
-loglevel <name> option to set log level filter (default:INFO)
-root copy acl for root directory
-noownership do not copy ownership
-aclverify {yes,no} choose whether you need to skip acl verification
-bs <n> read/write block size for copy (default: 1M)
-ads copy NTFS alternate data streams.
```
### <span id="page-44-0"></span>複本 **-v**

使用 -v 參數 copy 提供詳細除錯資訊的命令。

```
xcp copy -v \\<IP address or hostname of SMB server>\source share \\<IP
address of SMB destination server>\dest_share
```
顯示範例

```
c:\netapp\xcp>xcp copy -v \\<IP address of SMB destination server>\src
\\<IP address of SMB destination server>\dest\d1
failed to set attributes for "d1": (5, 'CreateDirectory', 'Access is
denied.')
failed to copy "f1.txt": (5, 'CreateFile', 'Access is denied.')
failed to set attributes for "": (5, 'SetFileAttributesW', 'Access is
denied.') error setting timestamps on "": errno (code: 5) Access is
denied.
H:\p 4\xcp latest\xcp cifs\xcp\ main .py copy -v \\<IP address of SMB
destination server>\src \\<IP address of SMB destination
server>\dest\d1
3 scanned, 0 matched, 0 skipped, 1 copied, 0 (0/s), 3 errors
Total Time : 3s
STATUS : FAILED
```
## 複製平行 **<n>**

使用 -parallel <n> 參數 copy 命令可設定較高或較低數量的 XCP 並行處理程序。的預設值 -parallel 等 於 CPU 數。

 $(i)$ n 的最大值為 61 。

```
xcp copy -parallel <n> \\<IP address or hostname of SMB
server>\source_share \\<IP address of SMB destination server>\dest_share
```
c:\netapp\xcp>xcp copy -parallel 7 \\<IP address or hostname of SMB server>\source\_share \\<IP address of SMB destination server>\dest\_share xcp copy -parallel 7 \\<IP address or hostname of SMB server>\source\_share \\<IP address of SMB destination server>\dest\_share 317 scanned, 0 matched, 316 copied, 0errors Total Time : 2s STATUS : PASSED

## 複製 **-** 比對 **<filter>**

使用 -match <filter> 參數 copy 命令、僅複製符合所傳遞之引數的資料。

語法

```
xcp copy -match <filter> \\<IP address or hostname of SMB
server>\source_share \\<IP address of SMB destination server>\dest_share
```
顯示範例

```
c:\netapp\xcp>xcp copy -match "'gx' in name" \\<IP address or hostname
of SMB server>\source_share \\<IP address of SMB destination
server>\dest_share
xcp copy -match 'gx' in name \\<IP address or hostname of SMB
server>\source_share \\<IP address of SMB destination
server>\dest_share
317 scanned, 5 matched, 4 copied, 0 errors
Total Time : 1s
STATUS : PASSED
```
複製 **-** 排除 **<filter>**

使用 -exclude <filter> 參數 copy 僅複製排除資料的命令。

```
語法
```

```
xcp copy -exclude <filter> \\<IP address or hostname of SMB
server>\source_share \\<IP address of SMB destination server>\dest_share
```
在下列範例中、名稱中有字串「 resync 」的檔案和目錄已排除以供複製。

顯示範例

```
c:\netapp\xcp>xcp copy -exclude "'resync' in name" \\<IP address or
hostname of SMB server>\source_share \\<IP address or hostname of SMB
server>\dest_share
xcp copy -exclude 'resync' in name \\<IP address or hostname of SMB
server>\source_share \\\\<IP address or hostname of SMB
server>\dest_share
18 scanned, 2 excluded, 0 skipped, 15 copied, 122KiB (50.5KiB/s), 0
errors
Total Time : 2s
STATUS : PASSED
```
# <span id="page-47-0"></span>複製 **-** 保留 **- atime**

使用 -preserve-atime 參數 copy 命令、在 XCP 讀取檔案之前、將「 atime 」重設為原始值。

```
xcp copy -preserve-atime \\<IP address or hostname of SMB
server>\source_share \\<IP address of SMB destination server>\dest_share
```
c:\netapp\xcp>xcp copy -preserve-atime \\<IP address or hostname of SMB server>\source\_share \\<IP address of SMB destination server>\dest\_share xcp copy -preserve-atime \\<IP address or hostname of SMB server>\source\_share \\<IP address of SMB destination server>\dest\_share 317 scanned, 0 matched, 316 copied, 0 errors Total Time : 2s STATUS : PASSED

### **copy -acl -fallback-user <fallback\_user> -fallback-group <fallback\_group>**

使用 -acl 參數 copy 用於啟動安全性描述元( ACL )傳輸的命令。

使用 -acl 參數 -fallback-user 和 -fallback-group 用於在目標機器或 Active Directory 上指定使用者和 群組的選項、以接收本機(非網域)來源機器使用者或群組的權限。這並不表示來自 Active Directory 的不相符 使用者。

語法

```
xcp copy -acl -fallback-user <fallback_user> -fallback-group
<fallback_group> \\<IP address or hostname of SMB server>\source_share
\\<IP address of SMB destination server>\dest_share
```
# 複製 **-aclVerify** { **yes** 、 **no** }

使用 -aclverify {yes,no} 參數 copy 命令提供在 ACL 複製作業期間跳過或包含 ACL 驗證的選項。

您必須使用 -aclverify {yes,no} 參數 copy -acl 命令。根據預設, ACL 複製作業會驗證 ACL 。如果您 設定 -aclverify 選項 no,您可以跳過 ACL 驗證和 fallback-user 和 fallback-group 不需要選項。如 果您已設定 -aclverify 至 yes、需要 fallback-user 和 fallback-group 選項、如下列範例所示。

```
xcp copy -acl -aclverify yes -fallback-user <fallback_user> -fallback
-group <fallback group> \\<IP address or hostname of SMB
server>\source_share \\<IP address of SMB destination server>\dest_share
```

```
C:\NetApp\xcp>xcp copy -acl -aclverify yes -fallback-user "DOMAIN\User"
-fallback-group "DOMAIN\Group"
\\<source_IP_address>\source_share
\\<destination_IP_address>\dest_share
12 scanned, 0 matched, 0 skipped, 0 copied, 0 (0/s), 0 errors, 5s, 0
acls copied
12 scanned, 0 matched, 0 skipped, 0 copied, 0 (0/s), 0 errors, 10s, 0
acls copied
12 scanned, 0 matched, 0 skipped, 0 copied, 0 (0/s), 0 errors, 15s, 0
acls copied xcp copy -acl -aclverify yes -fallback-user "DOMAIN\User"
-fallback-group "DOMAIN\Group" \\<source IP address>\source share
\\<destination_IP_address>\dest_share
12 scanned, 0 matched, 0 skipped, 11 copied, 10KiB (634/s), 0 errors,
11 acls copied
Total Time : 16s
STATUS : PASSED
C:\NetApp\xcp>xcp copy -acl -aclverify no
\\<source_IP_address>\source_share
\\<destination_IP_address>\dest_share
xcp copy -acl -aclverify no \\<source IP address>\source share
\\<destination IP address>\dest share
12 scanned, 0 matched, 0 skipped, 11 copied, 10KiB (5.61KiB/s), 0
errors, 11 acls copied
Total Time : 1s
STATUS : PASSED
```
## 複製根目錄

使用 -root 參數 copy 用於複製根目錄 ACL 的命令。

語法

xcp copy -acl -root -fallback-user "DOMAIN\User" -fallback-group "DOMAIN\Group" \\<IP address or hostname of SMB server>\source\_share \\<IP address of SMB destination server>\dest\_share

```
C:\NetApp\XCP>xcp copy -acl -root -fallback-user "DOMAIN\User"
-fallback-group "DOMAIN\Group" \\<IP address or hostname of SMB
server>\source_share \\<IP address of SMB destination
server>\dest_share
xcp copy -acl -root -fallback-user "DOMAIN\User" -fallback-group
"DOMAIN\Group" \\<IP address or hostname of SMB server>\source_share
\\<IP address of SMB destination server>\dest_share
6 scanned, 0 matched, 0 skipped, 5 copied, 200 (108/s), 0 errors, 6
acls copied
Total Time : 1s
STATUS : PASSED
```
# <span id="page-50-0"></span>**copy -no**所有權

使用 -noownership 參數 copy 命令、指定不將所有權從來源複製到目的地。您必須使用 -noownership 使 用 -acl 選項、而且需要 fallback-user 和 fallback-group 做為必要參數。

```
xcp.exe copy -acl -noownership -fallback-user <fallback_user> -fallback
-group <fallback group> \\<IP address or hostname of SMB
server>\source_share \\<IP address of SMB destination server>\dest share
```

```
C:\Netapp\xcp>xcp.exe copy -acl -noownership -fallback-user
"DOMAIN\User" -fallback-group "DOMAIN\Group"
\\<source_IP_address>\source_share
\\<destination_IP_address>\dest_share
568 scanned, 0 matched, 0 skipped, 0 copied, 0 (0/s), 0 errors, 5s, 0
acls copied
568 scanned, 0 matched, 0 skipped, 0 copied, 0 (0/s), 0 errors, 10s, 0
acls copied
568 scanned, 0 matched, 0 skipped, 135 copied, 4.26MiB (872KiB/s), 0
errors, 15s, 137 acls copied xcp.exe copy -acl -noownership -fallback
-user "DOMAIN\User" -fallback-group "DOMAIN\Group"
\\<source_IP_address>\source_share
\\<destination IP address>\dest share
568 scanned, 0 matched, 0 skipped, 567 copied, 17.7MiB (1.01MiB/s), 0
errors, 567 acls copied
Total Time : 17s
STATUS : PASSED
```
### **Copy -BS <n>**

使用 -bs <n> 參數 copy 提供讀寫區塊大小的命令。預設值為 1M 。

語法

```
xcp.exe copy -bs <n> \\<IP address or hostname of SMB server>\source share
\\<IP address of SMB destination server>\dest_share
```
顯示範例

```
c:\Netapp\xcp>xcp.exe copy -bs 32k \\<source IP address>\source share
\\<destination IP address>\dest share
xcp.exe copy -bs 32k \\<source IP address>\source share
\\<destination_IP_address>\dest_share
568 scanned, 0 matched, 0 skipped, 567 copied, 17.7MiB (6.75MiB/s), 0
errors
Total Time : 2s
STATUS : PASSED
```
# 複製廣告

使用 -ads 參數 copy 命令將 NTFS 替代資料串流從來源 SMB 共用複製到目的地 SMB 共用。

### 語法

xcp copy -ads \\<IP address or hostname of SMB server>\source share \\<IP address of SMB destination server>\dest share

### 顯示範例

```
c:\netapp\xcp>xcp copy -ads \\<source IP address>\source share\src
\\<dest_IP_address>\dest_share
6 scanned, 0 matched, 0 skipped, 3 copied, 13 (2.41/s), 0 errors, 5s,
10 ads copied
6 scanned, 0 matched, 0 skipped, 3 copied, 13 (0/s),
0 errors, 10s, 11 ads copied
6 scanned, 0 matched, 0 skipped, 3 copied, 13 (0/s),
0 errors, 15s, 12 ads copied
6 scanned, 0 matched, 0 skipped, 3 copied, 13 (0/s),
0 errors, 20s, 13 ads copied
6 scanned, 0 matched, 0 skipped, 3 copied, 13 (0/s),
0 errors, 25s, 13 ads copied
6 scanned, 0 matched, 0 skipped, 3 copied, 13 (0/s),
0 errors, 30s, 13 ads copied
6 scanned, 0 matched, 0 skipped, 3 copied, 13 (0/s),
0 errors, 35s, 13 ads copied
6 scanned, 0 matched, 0 skipped, 3 copied, 13 (0/s),
0 errors, 40s, 13 ads copied
6 scanned, 0 matched, 0 skipped, 3 copied, 13 (0/s),
0 errors, 45s, 13 ads copied
6 scanned, 0 matched, 0 skipped, 3 copied, 13 (0/s),
0 errors, 2m15s, 13 ads copied
6 scanned, 0 matched, 0 skipped, 3 copied, 13 (0/s),
0 errors, 3m5s, 13 ads copied
xcp copy -ads \\<source IP address>\source share\src
\\<desination_IP_address>\dest_share
6 scanned, 0 matched, 0 skipped, 5 copied, 26 (0.137/s), 0 errors, 14
ads copied
Total Time : 3m9s
STATUS : PASSED
```
# 同步

。 sync 命令會平行掃描來源和目標共用的變更和修改、並將適當的動作套用至目標、以 確保目標與來源相同。。 sync 命令會比較資料內容、時間戳記、檔案屬性、擁有權和安 全性資訊。

語法

xcp sync \\<source SMB share> \\<IP address of SMB destination server>

顯示範例

c:\netapp\xcp>xcp sync \\<IP address or hostname of SMB server>\source\_share \\<IP address of SMB destination server>\dest\_share xcp sync \\<IP address or hostname of SMB server>\source share \\<IP address of SMB destination server>\dest\_share xcp sync \\<IP address or hostname of SMB server>\source\_share \\<IP address of SMB destination server>\dest\_share 634 scanned, 0 copied, 634 compared, 0 removed, 0 errors Total Time : 3s STATUS : PASSED

しょうしょう やまい 多數 しょうかん かいしょう かんしょう こうしょう おうしょう かいしょう 同步 -h 、--help 顯示此說明訊息並結束。 [同步](#page-56-0) [-v](#page-56-0) 增加除錯的詳細度。 <<smb\_sync\_parallel,同步 -parallel ; n>  $\qquad \qquad$   $\pm$  行處理程序數 (預設值: <cpu-count>) 。 <<smb\_sync\_match,同步 -Match (匹配) ;篩選器 > 僅處理符合篩選條件的檔案和目錄 (請參閱 xcp help - match 以取得詳細資料)。 <<smb\_sync\_exclude,同步 - 排除 ;篩選器 > 崔排除篩選器中的檔案和目錄。 [同步](#page-60-0) [-preserve-atime](#page-60-0) 在來源上還原上次存取的日期。 [同步](#page-61-0) [-noatime](#page-61-0) 請勿檢查檔案存取時間。 [同步](#page-61-1)[處理](#page-61-1) [-](#page-61-1) [夜](#page-61-1)[間](#page-61-1)[作](#page-61-1)[業](#page-61-1) キャンプ すいの すいの おおもの 請勿檢査檔案建立時間。 [同步](#page-62-0) [- nomtime](#page-62-0) 請勿檢查檔案修改時間。(此選項已過時。同步將繼續 執行、但不使用此選項。) [Sync -noatt/s](#page-63-0) 請勿檢查屬性。 [同步](#page-63-1) [-nodison](#page-63-1)  $\Box$  「「「「」」 」 「「「」 」 「「」 」 「「」 」 「「」 」 「「」 」 「「」 」 「「」 」 「「」 」 「「」 」 「

下表列出 sync 參數及其說明。

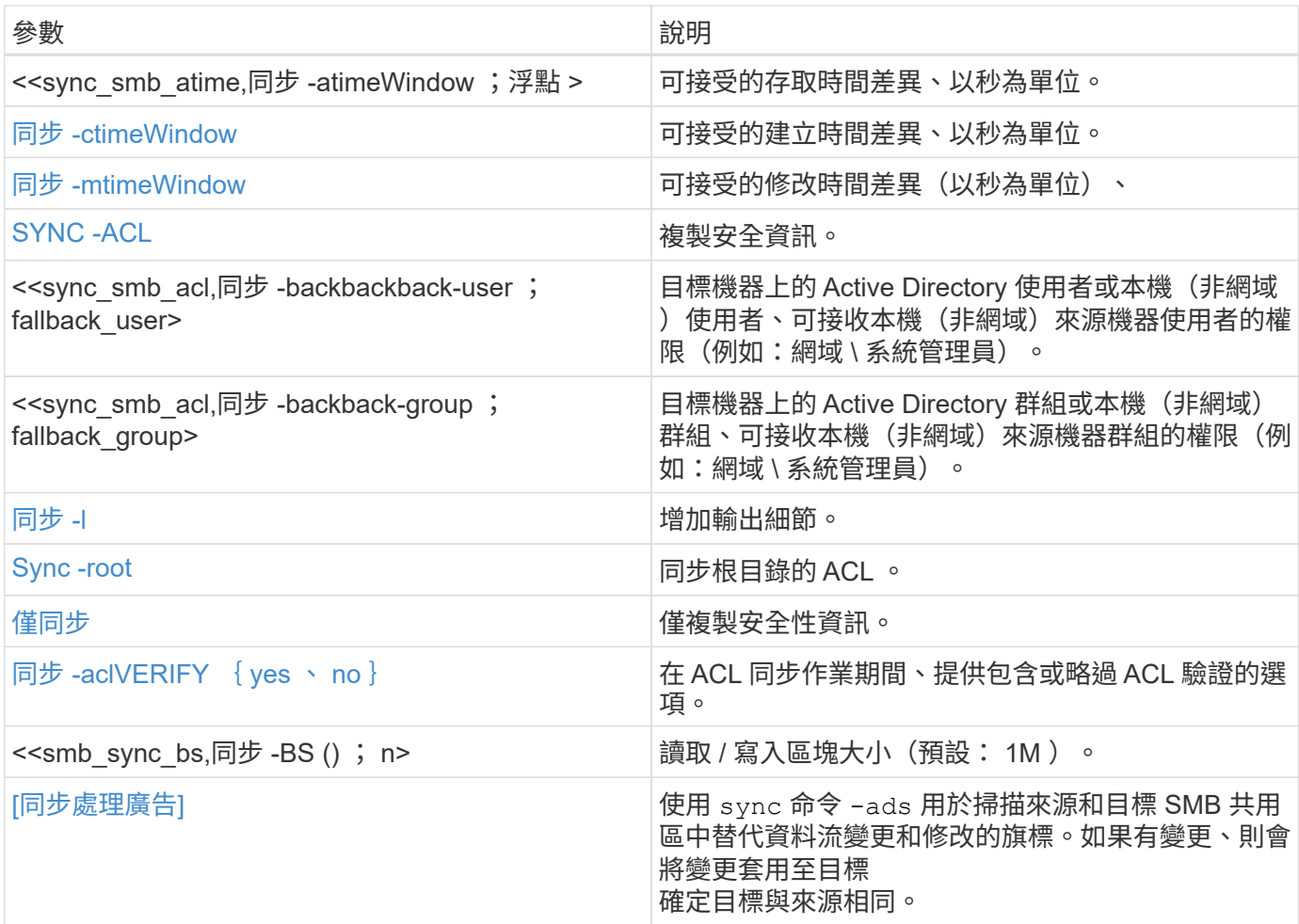

# 同步 **-h** 、 **--help**

使用 -h 和 –-help 的參數 sync 命令以顯示有關的詳細資訊 sync 命令

語法

xcp sync -–help

```
C:\Netapp\xcp>xcp sync --help
usage: xcp sync [-h] [-v] [-parallel <n>] [-match <filter>] [-exclude
<filter>] [-preserve-atime] [-noatime] [-noctime] [-nomtime] [-noattrs]
[-atimewindow <float>]
[-ctimewindow <float>] [-mtimewindow <float>] [-acl] [-fallback-user
FALLBACK USER] [-fallback-group FALLBACK GROUP] [-loglevel <name>] [-l]
[-root]
[-noownership] [-onlyacl] [-aclverify {yes,no}] [-bs <n>] [-ads] source
target
Note: ONTAP does not let a SMB client modify COMPRESSED or ENCRYPTED
attributes. XCP sync will ignore these file attributes.
positional arguments:
    source
    target
optional arguments:
  -h, --help show this help message and exit
    -v increase debug verbosity
  -parallel <n>
number of concurrent processes (default:
<cpu-count>)
   -match <filter> only process files and directories that
match the filter (see `xcp help -match` for details)
    -exclude <filter> Exclude files and directories that match the
filter (see `xcp help -exclude` for details)
    -preserve-atime restore last accessed date on source
    -noatime do not check file access time
    -noctime do not check file creation time
    -nomtime do not check file modification time
    -noattrs do not check attributes
    -atimewindow <float> acceptable access time difference in seconds
    -ctimewindow <float> acceptable creation time difference in
seconds
    -mtimewindow <float> acceptable modification time difference in
seconds
    -acl copy security information
    -fallback-user FALLBACK_USER
                           the name of the user on the target machine
to receive the permissions of local (non-domain) source machine users
(eg. domain\administrator)
    -fallback-group FALLBACK_GROUP
                           the name of the group on the target machine
to receive the permissions of local (non-domain) source machine groups
```
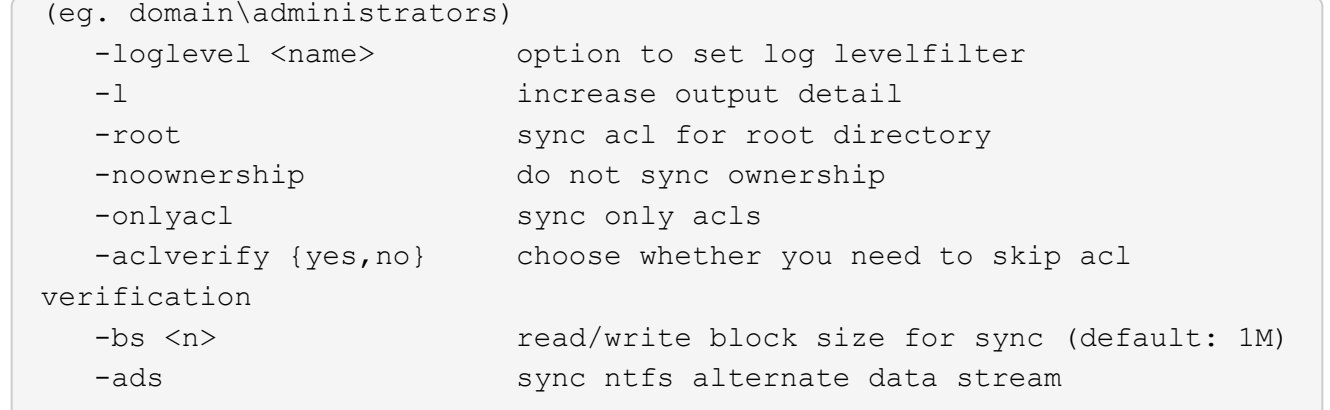

# <span id="page-56-0"></span>同步 **-v**

使用 -v 參數 sync 提供詳細除錯資訊的命令。

## 語法

xcp sync -v \\<IP address or hostname of SMB server>\vol\_SMB\_source\_xxxxxx\warning \\<IP address of SMB destination server>\vol\_SMB\_target\_xxxxxx

```
C:\XCP>xcp sync -v \\<IP address or hostname of SMB
server>\vol SMB source xxxxxx\warning \\<IP address of SMB destination
server>\vol SMB target xxxxxx
ERROR failed to remove from target
"assembly\GAC_32\Microsoft.CertificateServices.PKIClient.Cmdlets\v4.0_6
.3.0.0 31bf3856ad364e35\p ki.psd1": [Errno 13] Access is denied:
'\\\\?\\UNC\\<IP address of SMB destination server>\\vol_SMB_tar
shil\\assembly\\GAC_32\\Microsoft.CertificateServices.PKIClient.Cmdlets
\\v4.0 6.3.0.0 31bf3856ad 364e35\\pki.psd1'
ERROR failed to remove from target
"assembly\GAC_64\Microsoft.GroupPolicy.AdmTmplEditor\v4.0_6.3.0.0
31bf3856ad364e35\Microsoft.Gro upPolicy.AdmTmplEditor.dll": [Errno 13]
Access is denied: '\\\\?\\UNC\\10.61.
\vol SMB target xxxxxx\\assembly\\GAC 64\\Microsoft.GroupPolicy.AdmTmpl
Editor\\v4.0 6.3.0.0 31bf
3856ad364e35\\Microsoft.GroupPolicy.AdmTmplEditor.dll'
1,933 scanned, 1,361 compared, 2 errors, 0 skipped, 0 copied, 1,120
removed, 5s ERROR failed to remove from target
"assembly\GAC_64\System.Printing\v4.0_4.0.0.0
31bf3856ad364e35\System.Printing.dll": [Errno 13] Access is denied:
'\\\\?\\UNC\\<IP address of SMB destination
server>\\vol SMB target xxxxxx\\assembly\
4\\System.Printing\\v4.0_4.0.0.0 31bf3856ad364e35\\System.Printing.dll'
ERROR failed to remove from target
"assembly\GAC_MSIL\Microsoft.PowerShell.Workflow.ServiceCore\v4.0_3.0.0
.0 31bf3856ad364e35\Micro soft.PowerShell.Workflow.ServiceCore.dll":
[Errno 13] Access is denied: \sqrt{\langle \rangle}\\<IP address of SMB destination
server>\\vol SMB target xxxxxx\\assembly\\GAC MSIL\\Microsoft.PowerShel
l.Workflow.ServiceCore\\v4
.0_3.0.0.0
31bf3856ad364e35\\Microsoft.PowerShell.Workflow.ServiceCore.dll' ERROR
failed to remove from target
"assembly\GAC_MSIL\Microsoft.RightsManagementServices.ServerManager.Dep
loymentPlugin\v4.0 6.3.0.0
31bf3856ad364e35\Microsoft.RightsManagementServices.ServerManager.Deplo
ymen n.dll": [Errno 13] Access is denied: '\\\\?\\UNC\\<IP address of
SMB destination
server>\\vol SMB_target_xxxxxx\\assembly\\GAC_MSIL\\Microsoft.RightsMan
agementServices.ServerMana ger.DeploymentPlugin\\v4.0 6.3.0.0
31bf3856ad364e35\\Mic
.RightsManagementServices.ServerManager.DeploymentPlugin.dll'
ERROR failed to remove from target
```

```
"assembly\GAC_MSIL\Microsoft.WSMan.Management\v4.0_3.0.0.0
31bf3856ad364e35\Microsoft.WSMan.Mana gement.dll": [Errno 13] Access is
denied: '\\\\?\\UNC\\<IP address of SMB destination server>\\vol_SMB_
xxxxxx\\assembly\\GAC_MSIL\\Microsoft.WSMan.Management\\v4.0_3.0.0.0
31bf3856ad364e35\\Microsof t.WSMan.Management.dll'
ERROR failed to remove from target
"assembly\GAC_MSIL\PresentationUI\v4.0_4.0.0.0
31bf3856ad364e35\PresentationUI.dll": [Errno 13] Access is denied:
'\\\\?\\UNC\\<IP address of SMB destination
server>\\vol SMB target xxxxxx\\assembly\
SIL\\PresentationUI\\v4.0 4.0.0.0 31bf3856ad364e35\\PresentationUI.dll'
ERROR failed to remove from target
"assembly\GAC_MSIL\System.IO.Compression.FileSystem\v4.0_4.0.0.0
b77a5c561934e089\System.IO.Comp ression.FileSystem.dll": [Errno 13]
Access is denied: '\\\\?\\UNC\\10.61.71.5
SMB_target_xxxxxx\\assembly\\GAC_MSIL\\System.IO.Compression.FileSyste
m\\v4.0_4.0.0.0 b77a5c561
934e089\\System.IO.Compression.FileSystem.dll'
ERROR failed to remove from target
"assembly\GAC_MSIL\System.IdentityModel.Selectors\v4.0_4.0.0.0
b77a5c561934e089\System.IdentityM odel.Selectors.dll": [Errno 13]
Access is denied: '\\\\?\\UNC\\<IP address of SMB destination
server>\\v
s_target_xxxxxx\\assembly\\GAC_MSIL\\System.IdentityModel.Selectors\\v4
.0_4.0.0.0 b77a5c561934e0 89\\System.IdentityModel.Selectors.dll'
2,747 scanned, 2,675 compared, 9 errors, 0 skipped, 0 copied, 2,624
removed, 10s ERROR failed to remove from target
"assembly\GAC_MSIL\System.Web.DataVisualization\v4.0_4.0.0.0
31bf3856ad364e35\System.Web.DataVis ualization.dll": [Errno 13] Access
is denied: '\\\\?\\UNC\\<IP address of SMB destination server>\\vol_c
rget_xxxxxx\\assembly\\GAC_MSIL\\System.Web.DataVisualization\\v4.0_4.0
.0.0 31bf3856ad364e35\\Sy stem.Web.DataVisualization.dll'
cp sync -v \\<IP address or hostname of SMB
server>\vol SMB source xxxxxx\warning \\<IP address of SMB destination
server>\vol SMB target xxxxxx
2,831 scanned, 0 copied, 2,831 compared, 0 removed, 10 errors Total
Time : 10s
STATUS : PASSED
```
## 同步平行 **<n>**

使用 -parallel <n> 參數 sync 命令可設定較高或較低數量的 XCP 並行處理程序。。 sync -parallel <n> 命令會與並行處理程序數同步(預設值: <cpu-count> )。

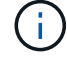

```
xcp sync -parallel <n>> \\<IP address or hostname of SMB
server>\volxcp\\<IP address of SMB destination server>\xcp1 test1
```
顯示範例

```
C:\xcp>xcp sync -parallel 5 \\<IP address or hostname of SMB
server>\volxcp\\<IP address of SMB destination server>\xcp1_test1
658 scanned, 244 compared, 0 errors, 0 skipped, 0 copied, 0 removed, 5s
658 scanned, 606 compared, 0 errors, 0 skipped, 0 copied, 0 removed,
10s
658 scanned, 658 compared, 0 errors, 0 skipped, 0 copied, 0 removed,
10s
Sending statistics...
```
## **Sync -Match <filter>**

使用 -match <filter> 參數 sync 命令來掃描來源和目標樹狀結構、並僅比較符合篩選參數的檔案或目錄。 如果有任何差異、命令會在目標上套用必要的動作、以保持同步。

語法

```
xcp sync -match <filter> \\<IP address or hostname of SMB
server>\source_share \\<IP address of SMB destination server>\dest share
```
顯示範例

```
c:\netapp\xcp>xcp sync -match "'gx' in name" \\<IP address or hostname
of SMB server>\source_share \\<IP address of SMB destination
server>\dest_share
xcp sync -match "'gx' in name" \\<IP address or hostname of SMB
server>\source_share \\<IP address of SMB destination
server>\dest_share
xcp sync -match 'gx' in name \\<IP address or hostname of SMB
server>\source_share \\<IP address of SMB destination
server>\dest_share
634 scanned, 0 copied, 10 compared, 0 removed, 0 errors
Total Time : 2s
STATUS : PASSED
```
# 同步 **-** 排除 **<filter>**

使用 -exclude <filter> 參數 sync 命令僅排除篩選器中的檔案和目錄。

語法

```
xcp sync -exclude <filter> \\<IP address or hostname of SMB
server>\source_share \\<IP address of SMB destination server>\dest share
```
顯示範例

```
C:\netapp\xcp>xcp sync -exclude "path('*Exceptions*')" \\<IP address or
hostname of SMB server>\source share \\<IP address of SMB destination
server>\dest_share
xcp sync -exclude path('*Exceptions*') \\<IP address or hostname of SMB
server>\source_share \\<IP address of SMB destination
server>\dest_share
451 scanned, 427 excluded, 0 copied, 24 compared, 0 skipped, 0 removed,
0 errors
Total Time : 2s
STATUS : PASSED
```
## <span id="page-60-0"></span>同步 **-preserve-atime**

使用 -preserve-atime 參數 sync 命令、在 XCP 讀取檔案之前、將「 atime 」重設為原始值。

```
xcp sync -preserve-atime \\<IP address or hostname of SMB
server>\source_share \\<IP address of SMB destination server>\dest share
```
c:\netapp\xcp>xcp sync -preserve-atime \\<IP address or hostname of SMB server>\source\_share \\<IP address of SMB destination server>\dest\_share xcp sync -preserve-atime \\<IP address or hostname of SMB server>\source\_share \\<IP address of SMB destination server>\dest\_share xcp sync -preserve-atime \\<IP address or hostname of SMB server>\source\_share \\<IP address of SMB destination server>\dest\_share 634 scanned, 0 copied, 634 compared, 0 removed, 0 errors Total Time : 4s STATUS : PASSED

## <span id="page-61-0"></span>同步 **-noatime**

使用 -noatime 參數 sync 將來源與目標之間的所有差異同步化的命令、不包括只有存取時間差異的檔案。

語法

```
xcp sync -noatime \\<IP address or hostname of SMB server>\source share
\\<IP address of SMB destination server>\dest_share
```
顯示範例

```
c:\netapp\xcp>xcp sync -noatime \\<IP address or hostname of SMB
server>\source_share \\<IP address of SMB destination
server>\dest_share
xcp sync -noatime \\<IP address or hostname of SMB server>\source_share
\\<IP address of SMB destination server>\dest_share
xcp sync -noatime \\<IP address or hostname of SMB server>\source share
\\<IP address of SMB destination server>\dest_share
634 scanned, 0 copied, 634 compared, 0 removed, 0 errors
Total Time : 3s
STATUS : PASSED
```
## <span id="page-61-1"></span>同步處理 **-** 夜間作業

使用 -noctime 參數 sync 將來源與目標之間的所有差異同步化的命令、不包括只有建立時間差異的檔案。

```
語法
```
xcp sync -noctime  $\XLP$  address or hostname of SMB server>\source share \\<IP address of SMB destination server>\dest\_share

### 顯示範例

```
c:\netapp\xcp>xcp sync -noctime \\<IP address or hostname of SMB
server>\source_share \\<IP address of SMB destination
server>\dest_share
xcp sync -noctime \\<IP address or hostname of SMB server>\source share
\\<IP address of SMB destination server>\dest_share
xcp sync -noctime \\<IP address or hostname of SMB server>\source_share
\\<IP address of SMB destination server>\dest_share
634 scanned, 0 copied, 634 compared, 0 removed, 0 errors
Total Time : 3s
STATUS : PASSED
```
## <span id="page-62-0"></span>同步 **- nomtime**

使用 -nomtime 參數 sync 將來源與目標之間的所有差異同步化的命令、不包括只有不同修改時間的檔案。( 此選項已過時。。 sync 命令將繼續執行而不使用此選項。)

### 語法

xcp sync -nomtime \\<IP address or hostname of SMB server>\source share \\<IP address of SMB destination server>\dest\_share

c:\netapp\xcp>xcp sync -nomtime \\<IP address or hostname of SMB server>\source\_share \\<IP address of SMB destination server>\dest\_share xcp sync -nomtime  $\X E$  address or hostname of SMB server> $\simeq$  source share \\<IP address of SMB destination server>\dest\_share xcp sync -nomtime \\<IP address or hostname of SMB server>\source share \\<IP address of SMB destination server>\dest\_share 634 scanned, 0 copied, 634 compared, 0 removed, 0 errors Total Time : 3s STATUS : PASSED

### <span id="page-63-0"></span>**Sync -noatt/s**

使用 -noattrs 參數 sync 將來源與目標之間的所有差異同步化的命令、不包括檔案屬性只有差異的檔 案。XCP 只有在檔案內容不同時才會複製檔案( ACL 會傳輸)。

語法

```
xcp sync -noattrs \\<IP address or hostname of SMB server>\source share
\\<IP address of SMB destination server>\dest_share
```
顯示範例

```
c:\netapp\xcp>xcp sync -noattrs \\<IP address or hostname of SMB
server>\source_share \\<IP address of SMB destination
server>\dest_share
xcp sync -noattrs \\<IP address or hostname of SMB
server>\source_share \\<IP address of SMB destination
server>\dest_share
xcp sync -noattrs \\<IP address or hostname of SMB server>\source share
\\<IP address of SMB destination server>\dest_share
634 scanned, 0 copied, 634 compared, 0 removed, 0 errors
Total Time : 3s
STATUS : PASSED
```
## <span id="page-63-1"></span>同步 **-nodison**

使用 -noownership 參數 sync 將來源與目標的所有差異同步化的命令、不包括只有所有權差異的檔案。

```
xcp sync -noownership \\<IP address or hostname of SMB
server>\vol SMB source xxxxxx \\<IP address of SMB destination
server>\vol SMB target xxxxxx
```
顯示範例

```
>xcp sync -acl -noownership -fallback-user "DOMAIN\User" -fallback
-group "DOMAIN\Group" \\<source IP address>\source share \\<IP address
of SMB destination server>\dest_share
       Truncated Output
302,909 scanned, 301,365 compared, 0 errors, 0 skipped, 0
copied, 0 removed, 9m46s
307,632 scanned, 303,530 compared, 0 errors, 0 skipped, 0
copied, 0 removed, 9m51s
308,434 scanned, 305,462 compared, 0 errors, 0 skipped, 0
copied, 0 removed, 9m56s
310,824 scanned, 307,328 compared, 0 errors, 0 skipped, 0
copied, 0 removed, 10m1s
313,238 scanned, 310,083 compared, 0 errors, 0 skipped, 0
copied, 0 removed, 10m6s
314,867 scanned, 313,407 compared, 0 errors, 0 skipped, 0
copied, 0 removed, 10m11s
318,277 scanned, 315,856 compared, 0 errors, 0 skipped, 0
copied, 0 removed, 10m17s
321,005 scanned, 318,384 compared, 0 errors, 0 skipped, 0
copied, 0 removed, 10m22s
322,189 scanned, 321,863 compared, 0 errors, 0 skipped, 0
copied, 0 removed, 10m27s
323,906 scanned, 323,906 compared, 0 errors, 0 skipped, 0
copied, 0 removed, 10m29s
xcp sync -acl -noownership -fallback-user "DOMAIN\User" -fallback-group
"DOMAIN\Group" \\<source_IP_address>\source_share \\<IP address of SMB
destination server>\dest_share
323,906 scanned, 0 copied, 323,906 compared, 0 removed, 0 errors
Total Time : 10m29s
STATUS : PASSED
```
## 同步 **-atimeWindow <float>**

使用 -atimewindow <float> 參數 sync 命令,以秒為單位指定檔案從來源到目的地的可接受差異。如果 atime 的差異小於 <value> 、則 XCP 不會將檔案回報為不同。

語法

```
xcp sync -atimewindow <float> \\<IP address or hostname of SMB
server>\source share \\<IP address of SMB destination server>\dest share
```
在以下範例中、 XCP 接受來源和目的地檔案之間最多 10 分鐘的 atime 差異、而且不會更新目標上的 atime 。

顯示範例

```
c:\netapp\xcp>xcp sync -atimewindow 600 \\<IP address or hostname of
SMB server>\source share \\<IP address of SMB destination
server>\source_share
xcp sync -atimewindow 600 \\<IP address or hostname of SMB
server>\source_share \\<IP address of SMB destination
server>\source_share
xcp sync -atimewindow 600 \\<IP address or hostname of SMB
server>\source_share \\<IP address of SMB destination
server>\source_share
634 scanned, 0 copied, 634 compared, 0 removed, 0 errors
Total Time : 3s
STATUS : PASSED
```
### **Sync -ctimeWindow <float>**

使用 -ctimewindow <float> 參數 sync 命令,以秒為單位指定從來源到目的地的檔案之 ctime 的可接受差 異。當 ctime 的差異小於 <value> 時、 XCP 不會將檔案回報為不同。

語法

xcp sync -ctimewindow <float> \\<IP address or hostname of SMB server>\source\_share \\<IP address of SMB destination server>\dest\_share

在以下範例中、 XCP 接受來源和目的地檔案之間最多 10 分鐘的 atime 差異、而且不會更新目標上的 ctime 。

c:\netapp\xcp>xcp sync -ctimewindow 600 \\<IP address or hostname of SMB server>\source share \\<IP address of SMB destination server>\dest\_share xcp sync -ctimewindow 600 \\<IP address or hostname of SMB server>\source\_share \\<IP address of SMB destination server>\dest\_share xcp sync -ctimewindow 600 \\<IP address or hostname of SMB server>\source\_share \\<IP address of SMB destination server>\dest\_share 634 scanned, 0 copied, 634 compared, 0 removed, 0 errors Total Time : 3s STATUS : PASSED

## 同步 **-mtimeWindow <float>**

使用 -mtimewindow <float> 參數 sync 命令,以秒為單位指定從來源到目的地之檔案的 mtime 的可接受差 異。當時間差異小於 <value> 時、 XCP 不會將檔案回報為不同。

語法

```
xcp sync -mtimewindow <float> \\<IP address or hostname of SMB
server>\source_share \\<IP address of SMB destination server>\dest_share
```
顯示範例

```
c:\netapp\xcp>xcp sync -mtimewindow 600 \\<IP address or hostname of
SMB server>\source share \\<IP address of SMB destination
server>\dest_share
xcp sync -mtimewindow 600 \\<IP address or hostname of SMB
server>\source_share \\<IP address of SMB destination
server>\dest_share
xcp sync -mtimewindow 600 \\<IP address or hostname of SMB
server>\source_share \\<IP address of SMB destination
server>\dest_share
634 scanned, 0 copied, 634 compared, 0 removed, 0 errors Total Time :
3s
STATUS : PASSED
```
## **SYNC -ACL-Fallback-user <fallback\_user> -Fallback-group <fallback\_group>**

使用 -acl、 -fallback-user 和 -fallback-group 的參數 sync 命令來比較來源和目標的資料和安全性 資訊、並在目標上套用必要的動作。。 -fallback-user 和 -fallback-group 選項是目標機器或 Active Directory 中接收本機(非網域)來源使用者或群組權限的使用者或群組。

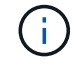

您無法使用 -acl 選項、不含 -fallback-user 和 -fallback-group 選項:

```
xcp sync -acl -fallback-user <fallback_user> -fallback-group
<fallback_group> \\<IP address or hostname of SMB
server>\performance SMB home dirs \\<IP address of SMB destination
server>\performance SMB home dirs
```
C:\xcp>xcp sync -acl -fallback-user "DOMAIN\User" -fallback-group "DOMAIN\Group" \\<IP address or hostname of SMB server>\source\_share \\<IP address of SMB destination server>\dest\_share 10,796 scanned, 4,002 compared, 0 errors, 0 skipped, 0 copied, 0 removed, s 15,796 scanned, 8,038 compared, 0 errors, 0 skipped, 0 copied, 0 removed, 0s 15,796 scanned, 8,505 compared, 0 errors, 0 skipped, 0 copied, 0 removed, 5s 15,796 scanned, 8,707 compared, 0 errors, 0 skipped, 0 copied, 0 removed, 0s 15,796 scanned, 8,730 compared, 0 errors, 0 skipped, 0 copied, 0 removed, 5s 15,796 scanned, 8,749 compared, 0 errors, 0 skipped, 0 copied, 0 removed, 0s 15,796 scanned, 8,765 compared, 0 errors, 0 skipped, 0 copied, 0 removed, 5s 15,796 scanned, 8,786 compared, 0 errors, 0 skipped, 0 copied, 0 removed, 0s 15,796 scanned, 8,956 compared, 0 errors, 0 skipped, 0 copied, 0 removed, 5s 15,796 scanned, 9,320 compared, 0 errors, 0 skipped, 0 copied, 0 removed, 0s 15,796 scanned, 9,339 compared, 0 errors, 0 skipped, 0 copied, 0 removed, 5s 15,796 scanned, 9,363 compared, 0 errors, 0 skipped, 0 copied, 0 removed, m0s 15,796 scanned, 10,019 compared, 0 errors, 0 skipped, 0 copied 0 removed, 1m5s 15,796 scanned, 10,042 compared, 0 errors, 0 skipped, 0 copied 0 removed, 1m10s 15,796 scanned, 10,059 compared, 0 errors, 0 skipped, 0 copied 0 removed, 1m15s 15,796 scanned, 10,075 compared, 0 errors, 0 skipped, 0 copied 0 removed, 1m20s 15,796 scanned, 10,091 compared, 0 errors, 0 skipped, 0 copied 0 removed, 1m25s 15,796 scanned, 10,108 compared, 0 errors, 0 skipped, 0 copied 0 removed, 1m30s 15,796 scanned, 10,929 compared, 0 errors, 0 skipped, 0 copied 0 removed, 1m35s 15,796 scanned, 12,443 compared, 0 errors, 0 skipped, 0 copied 0 removed, 1m40s

```
15,796 scanned, 13,963 compared, 0 errors, 0 skipped, 0
copied 0 removed, 1m45s
15,796 scanned, 15,488 compared, 0 errors, 0 skipped, 0
copied 0 removed, 1m50s
15,796 scanned, 15,796 compared, 0 errors, 0 skipped, 0
copied 0 removed, 1m51s
xcp sync -acl -fallback-user "DOMAIN\User" -fallback-group
"DOMAIN\Group \\<IP address or hostname of SMB server>\source share
\\<IP address of SMB destination server>\dest_share
15,796 scanned, 0 copied, 15,796 compared, 0 removed, 0 errors
Total Time : 1m51
STATUS : PASSED
```
### <span id="page-69-0"></span>同步 **-l**

使用 -l 參數 sync 命令、針對 XCP 在目標上執行的所有動作、在標準輸出中提供詳細的記錄資訊。

### 語法

xcp sync  $-1 \ \iota \iota$  address or hostname of SMB server>\source share \\<IP address of SMB destination server>\dest share

#### 顯示範例

```
c:\netapp\xcp>xcp sync -l \\<IP address or hostname of SMB
server>\source_share \\<IP address of SMB destination
server>\dest_share
xcp sync -l \\<IP address or hostname of SMB server>\source_share \\<IP
address of SMB destination server>\dest_share
File "atime" changed, timestamps set for "agnostic"
File "atime" changed, timestamps set for "<root>"
xcp sync -l \\<IP address or hostname of SMB server>\source_share \\<IP
address of SMB destination server>\dest_share
634 scanned, 0 copied, 634 compared, 0 removed, 0 errors
Total Time : 3s
STATUS : PASSED
```
### **Sync -root**

使用 -root 參數 sync 用於同步根目錄 ACL 的命令。

```
xcp sync -acl -root -fallback-user "DOMAIN\User" -fallback-group
"DOMAIN\Group" \\<IP address or hostname of SMB server>\source_share \\<IP
address of SMB destination server>\dest_share
```
顯示範例

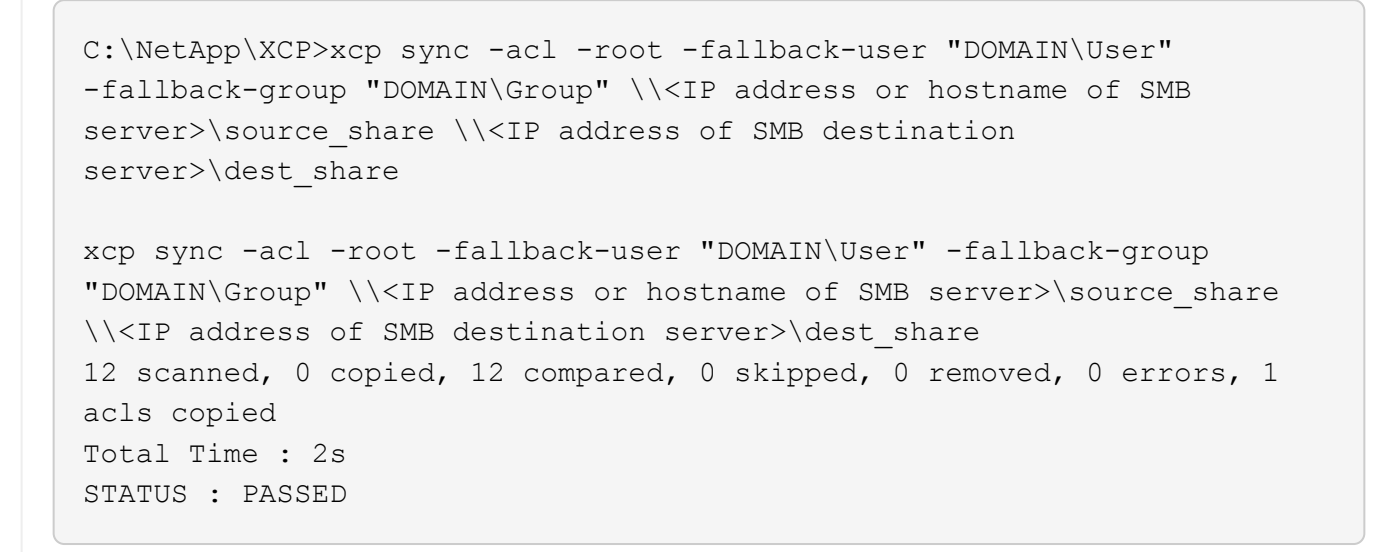

## 僅同步處理 **-** 容錯移轉使用者 **<fallback\_user> -** 容錯移轉群組 **<fallback\_group>**

使用 -onlyacl、 -fallback-user`和 `-fallback-group 的參數 sync 命令來比較來源與目標之間的安 全性資訊、並在目標上套用必要的動作。。 -fallback-user 和 -fallback-group 是目標機器或 Active Directory 中接收本機(非網域)來源使用者或群組權限的使用者或群組。

 $\binom{1}{1}$ 

您無法使用 -onlyacl 不含的參數 -fallback-user 和 -fallback-group 選項:

語法

xcp sync -onlyacl -fallback-user <fallback\_user> -fallback-group <fallback\_group> \\<IP address or hostname of SMB server>\source\_share \\<IP address of SMB destination server>\dest\_share

```
C:\Users\ctladmin\Desktop>xcp sync -onlyacl -fallback-user
"DOMAIN\User" -fallback-group "DOMAIN\Group"
\\<source_IP_address>\source_share \\<IP address of SMB destination
server>\dest_share
8,814 scanned, 0 copied, 620 compared, 0 skipped, 0
removed, 0 errors, 6s
9,294 scanned, 0 copied, 2,064 compared, 0 skipped, 0
removed, 0 errors, 11s
12,614 scanned, 0 copied, 3,729 compared, 0 skipped, 0
removed, 0 errors, 16s
13,034 scanned, 0 copied, 5,136 compared, 0 skipped, 0
removed, 0 errors, 21s
14,282 scanned, 0 copied, 7,241 compared, 0 skipped, 0
removed, 0 errors, 26s
14,282 scanned, 0 copied, 8,101 compared, 0 skipped, 0
removed, 0 errors, 31s
14,282 scanned, 0 copied, 8,801 compared, 0 skipped, 0
removed, 0 errors, 36s
14,282 scanned, 0 copied, 9,681 compared, 0 skipped, 0
removed, 0 errors, 41s
14,282 scanned, 0 copied, 10,405 compared, 0 skipped, 0
removed, 0 errors, 46s
14,282 scanned, 0 copied, 11,431 compared, 0 skipped, 0
removed, 0 errors, 51s
14,282 scanned, 0 copied, 12,471 compared, 0 skipped, 0
removed, 0 errors, 56s
14,282 scanned, 0 copied, 13,495 compared, 0 skipped, 0
removed, 0 errors, 1m1s
14,282 scanned, 0 copied, 14,282 compared, 0 skipped, 0
removed, 0 errors, 1m6s
xcp sync -onlyacl -preserve-atime -fallback-user "DOMAIN\User"
-fallback-group "DOMAIN\Group" \\<source IP address>\source share \\<IP
address of SMB destination server>\dest_share
14,282 scanned, 0 copied, 14,282 compared, 0 skipped, 0 removed, 0
errors
Total Time : 1m7s
STATUS : PASSED
```
### 同步 **-aclVERIFY** { **yes** 、 **no** }

使用 -aclverify{yes,no} 參數 sync 命令,提供在 ACL 同步作業期間包含或略過 ACL 驗證的選項。此選 項只能與搭配使用 sync -acl 和 sync -onlyacl 命令。ACL 同步預設會執行 ACL 驗證。如果您設定 -aclverify 選項 no,您可以跳過 ACL 驗證和 fallback-user 和 fallback-group 不需要選項。如果您 已設定 -aclverify 至 yes、需要 fallback-user 和 fallback-group 選項、如下列範例所示。

#### 語法

xcp sync -acl -aclverify yes -fallback-user <fallback\_user> -fallback -group <fallback group> \\<IP address or hostname of SMB server>\source\_share \\<IP address of SMB destination server>\dest share

```
C:\NetApp\xcp>xcp sync -acl -aclverify yes -fallback-user "DOMAIN\User"
-fallback-group "DOMAIN\Group" \\<source IP address>\source share \\<IP
address of SMB destination server>\dest_share
25 scanned, 0 copied, 24 compared, 0 skipped, 0 removed, 0 errors, 5s,
0 acls copied
25 scanned, 0 copied, 24 compared, 0 skipped, 0 removed, 0 errors, 10s,
0 acls copied
25 scanned, 0 copied, 24 compared, 0 skipped, 0 removed, 0 errors, 15s,
0 acls copied xcp sync -acl -aclverify yes -fallback-user "DOMAIN\User"
-fallback-group "DOMAIN\Group" \\<source IP address>\source share \\<IP
address of SMB destination server>\dest_share
25 scanned, 1 copied, 25 compared, 0 skipped, 0 removed, 0 errors, 12
acls copied Total Time : 16s
STATUS : PASSED
C:\NetApp\xcp>xcp sync -acl -aclverify no
\\<source_IP_address>\source_share \\<IP address of SMB destination
server>\dest_share
xcp sync -acl -aclverify no \\<source IP address>\source share \\<IP
address of SMB destination server>\dest_share
27 scanned, 1 copied, 27 compared, 0 skipped, 0 removed, 0 errors, 13
acls copied Total Time : 2s
STATUS : PASSED
C:\NetApp\xcp>xcp sync -onlyacl -aclverify yes -fallback-user
"DOMAIN\User" -fallback-group "DOMAIN\Group"
\\<source_IP_address>\source_share \\<IP address of SMB destination
server>\dest_share
24 scanned, 0 copied, 24 compared, 0 skipped, 0 removed, 0 errors, 5s,
0 acls copied
24 scanned, 0 copied, 24 compared, 0 skipped, 0 removed, 0 errors, 10s,
0 acls copied
24 scanned, 0 copied, 24 compared, 0 skipped, 0 removed, 0 errors, 15s,
0 acls copied xcp sync -onlyacl -aclverify yes -fallback-user
"DOMAIN\User" -fallback-group "DOMAIN\Group"
\\<source_IP_address>\source_share \\<IP address of SMB destination
server>\dest_share
C:\NetApp\xcp>xcp sync -onlyacl -aclverify no
\\<source_IP_address>\source_share \\<IP address of SMB destination
server>\dest_share
xcp sync -onlyacl -aclverify no \\<source IP address>\source share
\\<IP address of SMB destination server>\dest_share
24 scanned, 0 copied, 24 compared, 0 skipped, 0 removed, 0 errors, 11
acls copied
```
### 同步 **-BS <n>**

使用 -bs <n> 參數 sync 提供讀寫區塊大小的命令。預設大小為 1M 。

語法

xcp.exe sync -bs <n> \\<IP address or hostname of SMB server>\source share \\<IP address of SMB destination server>\dest\_share

顯示範例

C:\Netapp\xcp>xcp.exe sync -bs 64k \\<source\_IP\_address>\source\_share \\<IP address of SMB destination server>\dest\_share 1,136 scanned, 0 copied, 1,135 compared, 0 skipped, 95 removed, 0 errors, 5s xcp.exe sync -bs 64k \\<source\_IP\_address>\source\_share \\<IP address of SMB destination server>\dest\_share 1,136 scanned, 283 copied, 1,136 compared, 0 skipped, 283 removed, 0 errors Total Time : 10s STATUS : PASSED

### 同步處理廣告

使用 -ads 參數 sync 用於掃描來源和目標 SMB 共用區中替代資料流的變更和修改的命令。如果有變更、則會 將變更套用至目標、以確保目標與來源相同。

語法

xcp sync -ads \\<IP address or hostname of SMB server>\source share \\<IP address of SMB destination server>\dest\_share

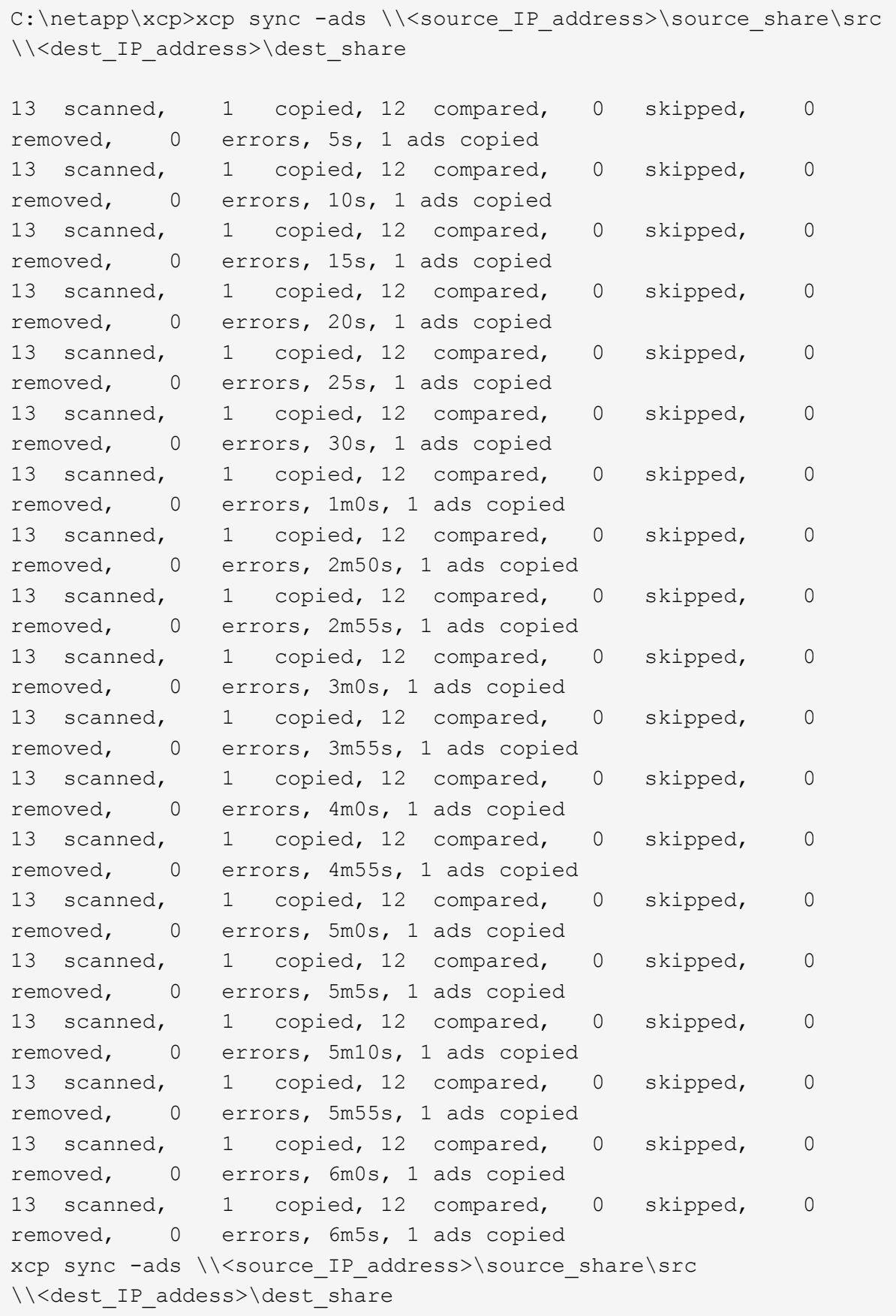

```
13 scanned, 1 copied, 13 compared, 0 skipped, 0 removed, 0 errors, 1
ads copied
Total Time : 6m9s
STATUS : PASSED
```
# 驗證

。 verify 命令會讀取及比較來源和目標共用、並提供不同之處的相關資訊。您可以使用 verify 命令、無論用於執行複製或同步作業的工具為何。

語法

xcp verify \\<IP address or hostname of SMB server>\source share \\<IP address of SMB destination server>\dest\_share

顯示範例

```
c:\netapp\xcp>xcp verify \\<IP address of SMB source
server>\source_share \\<IP address of SMB destination
server>\dest_share
xcp verify \\<IP address of SMB source server>\source share \\ <IP
address of SMB destination server>\dest_share
xcp verify \\<IP address of SMB source server>\source share \\<IP
address of SMB destination server>\dest_share
374 scanned, 373 compared, 373 same, 0 different, 0 missing, 0 errors
xcp verify \\<IP address of SMB source server>\source_share \\<IP
address of SMB destination server>\dest_share
Total Time : 3s
STATUS : PASSED
```
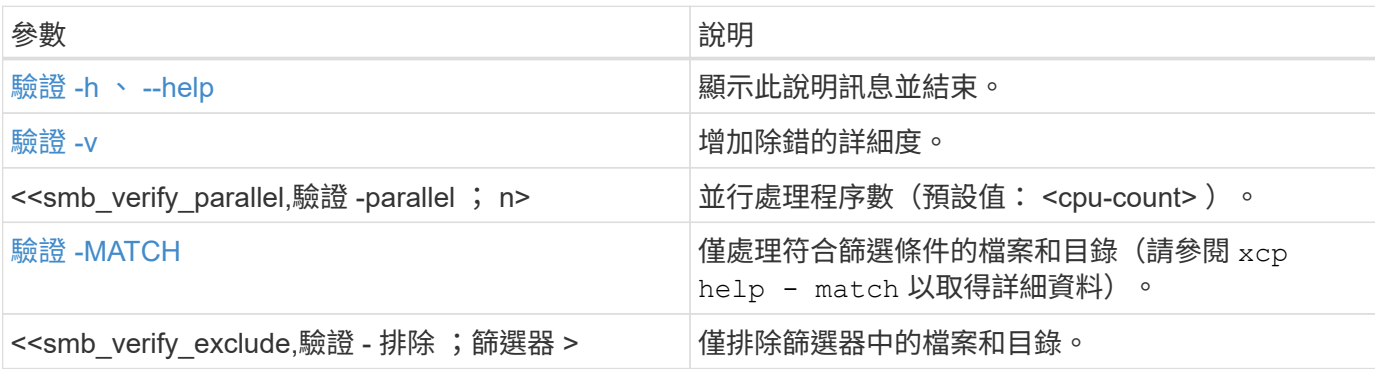

下表列出 verify 參數及其說明。

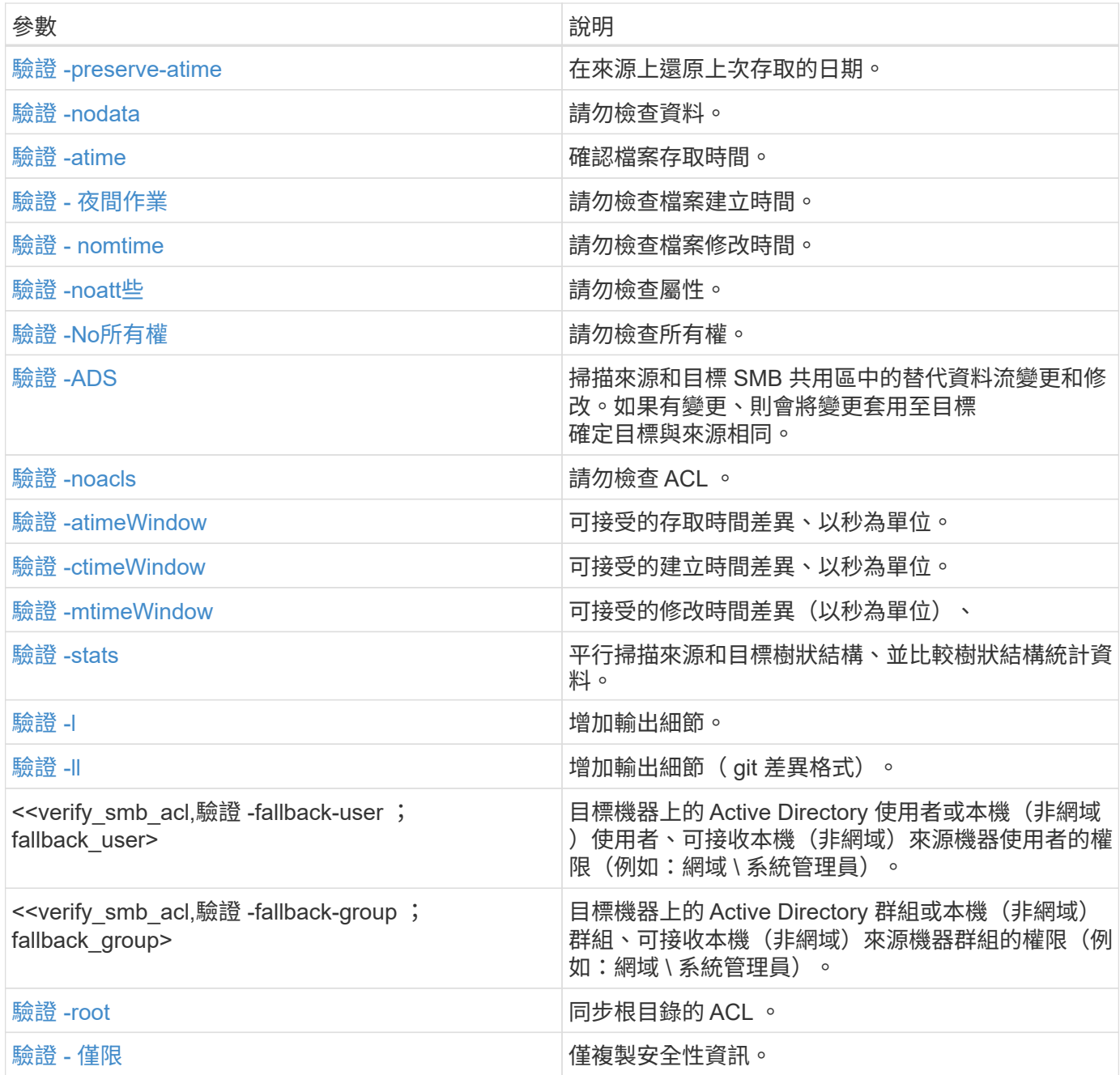

# 驗證 **-h** 、 **--help**

使用 -h 和 –-help 的參數 verify 命令以顯示有關的詳細資訊 verify 命令

語法

xcp verify –help

```
C:\Netapp\xcp>xcp verify –help
usage: xcp verify [-h] [-v] [-parallel <n>] [-match <filter>] [-exclude
<filter>][-preserve-atime]
[-loglevel <name>] [-fallback-user FALLBACK_USER]
[-fallback-group FALLBACK_GROUP] [-noacls] [-nodata] [-stats] [-l] [-
root] [-noownership] [-onlyacl] [-noctime] [-nomtime] [-noattrs] [-
atime]
[-atimewindow <float>] [-ctimewindow <float>] [-mtimewindow <float>] [-
ads] source target
Note: ONTAP does not let a SMB client modify COMPRESSED or ENCRYPTED
attributes. XCP sync will ignore these file attributes.
positional arguments:
    source
    target
optional arguments:
-h, --help show this help message and exit
-v increase debug verbosity
-parallel <n>
number of concurrent processes (default: <cpu-
count>)
-match <filter> only process files and directories that match
the filter (see `xcp help -match` for details)
-exclude <filter> Exclude files and directories that match the
filter (see `xcp help -exclude` for details)
-preserve-atime restore last accessed date on source
--help-diag Show all options including diag. The diag options
should be used only on recommendation by NetApp support.
-loglevel <name> option to set log level filter (default:INFO)
-fallback-user FALLBACK_USER
                       a user on the target machine to translate the
permissions of local (non-domain) source machine users (eg.
domain\administrator)
-fallback-group FALLBACK_GROUP
                       a group on the target machine to translate the
permissions of local (non- domain) source machine groups (eg.
domain\administrators)
-nodata do not check data
-stats scan source and target trees in parallel and
compare tree statistics
-l detailed file listing output
-root verify acl for root directory
-noacls do not check acls
```

```
-noownership do not check ownership
-onlyacl verify only acls
-noctime do not check file creation time
-nomtime do not check file modification time
-noattrs do not check attributes
-atime verify acess time as well
-atimewindow <float> acceptable access time difference in seconds
-ctimewindow <float> acceptable creation time difference in seconds
-mtimewindow <float> acceptable modification time difference in
seconds
-ads verify ntfs alternate data stream
```
### <span id="page-79-0"></span>驗證 **-v**

使用 -v 參數 verify 提供詳細除錯資訊的命令。

語法

```
xcp verify -v \\<IP address of SMB source server>\source share address of
SMB destination server>\dest share
```
顯示範例

```
c:\netapp\xcp> xcp verify -v \\<IP address of SMB source
server>\source share address of SMB destination server>\dest share
xcp verify -v \\<IP address of SMB source server>\source share \\<IP
address of SMB destination server>\dest_share
xcp verify -v \ \leq 1P address of SMB source server>\source share \\<IP
```
address of SMB destination server>\dest\_share 374 scanned, 373 compared, 373 same, 0 different, 0 missing, 0 errors Total Time : 3s STATUS : PASSED

### 驗證平行 **<n>**

使用 -parallel <n> 參數 verify 命令可設定較高或較低數量的 XCP 並行處理程序。。 verify -parallel <n> 命令會驗證並行處理程序的數目(預設值: <cpu-count> )。

f.

n 的最大值為 61 。

```
語法
```

```
xcp verify -v -parallel <n> \\<IP address of SMB source
server>\source_share \\<IP address of SMB destination server>\dest_share
```
顯示範例

```
c:\netapp\xcp>xcp verify -v -parallel 8 \\<IP address of SMB source
server>\source_share \\<IP address of SMB destination
server>\dest_share
xcp verify -v -parallel 8 \\<IP address of SMB source
server>\source_share \\<IP address of SMB destination
server>\dest_share
xcp verify -v -parallel 8 \\<IP address of SMB source
server>\source_share \\<IP address of SMB destination
server>\dest_share
374 scanned, 373 compared, 373 same, 0 different, 0 missing, 0 errors
Total Time : 4s
STATUS : PASSED
```
### 驗證 **<filter>** 是否相符

使用 -match <filter> 參數 verify 命令來掃描來源和目標樹狀結構、並僅比較符合篩選參數的檔案或目 錄。如果有任何差異、命令會在目標上套用必要的動作、以保持同步。

```
xcp verify -v -match <filter> \\<IP address of SMB source
server>\source_share \\<IP address of SMB destination server>\dest_share
```
c:\netapp\xcp>xcp verify -v -match "'Microsoft' in name" \\<IP address of SMB source server>\source share \\<IP address of SMB destination server>\dest\_share xcp verify -v -match "'Microsoft' in name" \\<IP address of SMB source server>\source\_share \\<IP address of SMB destination server>\dest\_share xcp verify -v -match 'Microsoft' in name \\<IP address of SMB source server> \source share \\<IP address of SMB destination server>\dest\_share 374 scanned, 0 compared, 0 same, 0 different, 0 missing, 0 errors Total Time : 1s STATUS : PASSED

### 驗證 **-** 排除 **<filter>**

使用 -exclude <filter> 參數 verify 命令僅排除篩選器中的檔案和目錄。

```
xcp verify -exclude <filter> \\<IP address of SMB source
server>\source_share \\<IP address of SMB destination server>\dest_share
```

```
C:\netapp\xcp>xcp verify -exclude "path('*Exceptions*')" \\<IP address
of SMB sourceserver>\source_share \\<IP address of SMB destination
server>\dest_share
210 scanned, 99 excluded, 6 compared, 5 same, 1 different, 0 missing, 0
errors, 5s
210 scanned, 107 excluded, 13 compared, 12 same, 1 different, 0
missing, 0 errors, 10s
210 scanned, 107 excluded, 13 compared, 12 same, 1 different, 0
missing, 0 errors, 15s
210 scanned, 107 excluded, 13 compared, 12 same, 1 different, 0
missing, 0 errors, 20s
335 scanned, 253 excluded, 13 compared, 12 same, 1 different, 0
missing, 0 errors, 25s
445 scanned, 427 excluded, 15 compared, 14 same, 1 different, 0
missing, 0 errors, 30s
445 scanned, 427 excluded, 15 compared, 14 same, 1 different, 0
missing, 0 errors, 35s
445 scanned, 427 excluded, 15 compared, 14 same, 1 different, 0
missing, 0 errors, 40s
445 scanned, 427 excluded, 15 compared, 14 same, 1 different, 0
missing, 0 errors, 45s
445 scanned, 427 excluded, 16 compared, 15 same, 1 different, 0
missing, 0 errors, 50s
xcp verify -exclude path('*Exceptions*') \\<IP address of SMB
sourceserver>\source_share \\<IP address of SMB destination
server>\dest_share
445 scanned, 427 excluded, 17 compared, 17 same, 0 different, 0
missing, 0 errors
Total Time : 1m11s
STATUS : PASSED
```
#### <span id="page-82-0"></span>驗證 **-preserve-atime**

使用 -preserve-atime 參數 verify 重設命令 atime 到 XCP 讀取檔案之前的原始值。

```
xcp verify -preserve-atime \\<IP address of SMB source
server>\source_share \\<IP address of SMB destination server>\dest share
```

```
c:\netapp\xcp>xcp verify -preserve-atime \\<IP address of SMB source
server>\source_share \\<IP address of SMB destination
server>\dest_share
xcp verify -preserve-atime \\<IP address of SMB source
server>\source_share \\<IP address of SMB destination
server>\dest_share
374 scanned, 179 compared, 179 same, 0 different, 0 missing, 0 errors,
5s
xcp verify -preserve-atime \\<IP address of SMB source
server>\source_share \\<IP address of SMB destination
server>\dest_share
374 scanned, 373 compared, 373 same, 0 different, 0 missing, 0 errors
Total Time : 8s
STATUS : PASSED
```
### <span id="page-83-0"></span>驗證 **-nodata**

使用 -nodata 參數 verify 不比較資料的命令。

語法

```
xcp verify -nodata \\<IP address of SMB source server>\source share \\<IP
address of SMB destination server>\dest_share
```
#### 顯示範例

```
c:\netapp\xcp>xcp verify -nodata \\<IP address of SMB source
server>\source_share \\<IP address of SMB destination
server>\dest_share
xcp verify -nodata \setminus<IP address of SMB source server>\source share
\\<IP address of SMB destination server>\dest_share
xcp verify -nodata \X address of SMB source server> \simeq Source share
\\<IP address of SMB destination server>\dest_share : PASSED
374 scanned, 373 compared, 373 same, 0 different, 0 missing, 0 errors
Total Time : 3s
STATUS : PASSED
```
### <span id="page-84-0"></span>驗證 **-atime**

使用 -atime 參數 verify 用於比較來源與目的地之間的檔案存取時間戳記的命令。

語法

```
xcp verify -11 -atime \\<IP address of SMB source server>\source share
\\<IP address of SMB destination server>\dest_share
```
顯示範例

```
c:\Netapp\xcp> xcp verify -ll -atime \\<IP address of SMB source
server>\source_share \\<IP address of SMB destination
server>\dest_share
WARNING: your license will expire in less than one week! You can renew
your license at https://xcp.netapp.com
dir1: Changed (atime)
    atime
       - 2023-04-14 10:28:47 (1681482527.564423)
       + 2023-04-14 10:24:40 (1681482280.366317)
dir2: Changed (atime)
    atime
       - 2023-04-14 10:28:47 (1681482527.564424)
       + 2023-04-14 10:24:40 (1681482280.366318)
<root>: Changed (atime)
    atime
       - 2023-04-14 10:28:47 (1681482527.054403)
       + 2023-04-14 10:28:35 (1681482515.538801)
xcp verify -ll -atime \\<IP address of SMB source server>\source share
\\<IP address of SMB destination server>\dest_share
14 scanned, 13 compared, 10 same, 3 different, 0 missing, 0 errors
Total Time : 1s
STATUS : FAILED
```
<span id="page-84-1"></span>驗證 **-** 夜間作業

使用 -noctime 參數 verify 命令、不比較來源與目的地之間的檔案建立時間戳記。

語法

xcp verify -noctime \\<IP address of SMB source server>\source share \\<IP address of SMB destination server>\dest\_share

c:\netapp\xcp>xcp verify -noctime \\<IP address of SMB source server>\source\_share \\<IP address of SMB destination server>\dest\_share xcp verify -noctime \\<IP address of SMB source server>\source share \\<IP address of SMB destination server>\dest\_share xcp verify -noctime \\<IP address of SMB source server>\source share \\<IP address of SMB destination server>\dest\_share : PASSED 374 scanned, 373 compared, 373 same, 0 different, 0 missing, 0 errors Total Time : 3s STATUS : PASSED

### <span id="page-85-0"></span>驗證 **- nomtime**

使用 -nomtime 參數 verify 不比較來源與目的地之間檔案修改時間戳記的命令。

語法

xcp verify -nomtime \\<IP address of SMB source server>\source\_share \\<IP address of SMB destination server>\dest\_share

顯示範例

c:\netapp\xcp>xcp verify -nomtime \\<IP address of SMB source server>\source\_share \\<IP address of SMB destination server>\dest\_share xcp verify -nomtime \\<IP address of SMB source server>\source share \\<IP address of SMB destination server>\dest\_share xcp verify -nomtime \\<IP address of SMB source server>\source share \\<IP address of SMB destination server>\dest\_share : PASSED 374 scanned, 373 compared, 373 same, 0 different, 0 missing, 0 errors Total Time : 3s STATUS : PASSED

### <span id="page-85-1"></span>驗證 **-noatt**些

使用 -noattrs 參數 verify 不檢查屬性的命令。

```
語法
```
xcp verify -noattrs \\<IP address of SMB source server>\source share \\<IP address of SMB destination server>\dest\_share

顯示範例

```
c:\netapp\xcp>xcp verify -noattrs \\<IP address of SMB source
server>\source_share \\<IP address of SMB destination
server>\dest_share
xcp verify -noattrs \\<IP address of SMB source server>\source share
\\<IP address of SMB destination server>\dest_share
xcp verify -noattrs \\<IP address of SMB source server>\source share
\\<IP address of SMB destination server>\dest_share : PASSED
374 scanned, 373 compared, 373 same, 0 different, 0 missing, 0 errors
Total Time : 3s
STATUS : PASSED
```
### <span id="page-86-0"></span>驗證 **-No**所有權

使用 -noownership 參數 verify 不檢查所有權的命令。

語法

xcp verify -noownership \\<IP address of SMB source server>\source share \\<IP address of SMB destination server>\dest\_share

```
c:\netapp\xcp>xcp verify -noownership \\<IP address of SMB source
server>\source_share \\<IP address of SMB destination
server>\dest_share
xcp verify -noownership \\<IP address of SMB source
server>\source_share \\<IP address of SMB destination
server>\dest_share
xcp verify -noownership \\<IP address of SMB source
server>\source_share \\<IP address of SMB destination
server>\dest_share : PASSED
374 scanned, 373 compared, 373 same, 0 different, 0 missing, 0 errors
Total Time : 3s
STATUS : PASSED
```
#### <span id="page-87-0"></span>驗證 **-ADS**

使用 -ads 參數 verify 如果來源和目的地上有任何替代資料串流、則會讀取此命令、並顯示任何差異。

語法

xcp verify -ads \\<IP address or hostname of SMB server>\source\_share \\<IP address of SMB destination server>\dest\_share

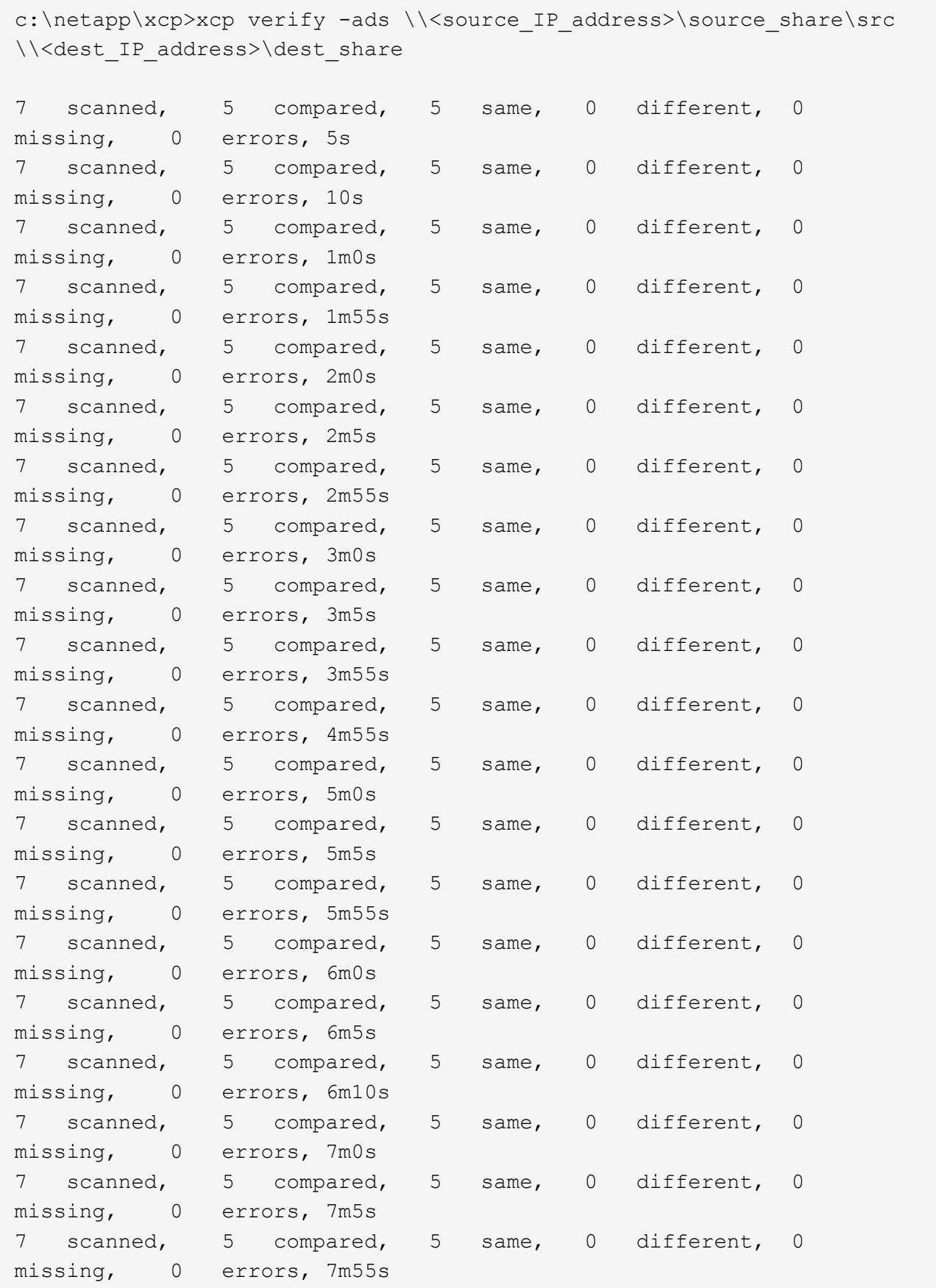

```
scanned, 5 compared, 5 same, 0 different, 0
missing, 0 errors, 8m0s
xcp verify -ads \\source Ip address>\source share\src
\\<dest_IP_address>\dest_share
7 scanned, 6 compared, 6 same, 0 different, 0 missing, 0 errors
Total Time : 8m4s
STATUS : PASSED
```
### <span id="page-89-0"></span>驗證 **-noacls**

使用 -noacls 參數 verify 不檢查 ACL 的命令。

#### 語法

```
xcp verify -noacls -noownership \\<IP address or hostname of SMB
server>\source share \\<IP address of SMB destination server>\dest share
```
#### 顯示範例

```
c:\netapp\xcp>xcp verify -noacls -noownership \\<IP address or hostname
of SMB server>\source_share \\<IP address of SMB destination
server>\dest_share
xcp verify -noacls -noownership \\<IP address or hostname of SMB
server>\source_share \\<IP address of SMB destination
server>\dest_share
xcp verify -noacls -noownership \\<IP address or hostname of SMB
server>\source_share \\<IP address of SMB destination
server>\dest_share
318 scanned, 317 compared, 317 same, 0 different, 0 missing, 0 errors
Total Time : 1s
STATUS : PASSED
```
#### 驗證 **-noacls -nodisoon**

使用 -noownership 參數 verify -noacls 不檢查從來源到目的地的 ACL 或所有權。

#### 語法

xcp verify -noacls -noownership <source> <target>

### 驗證 **-atimeWindow <float>**

使用 -atimewindow <float> 參數 verify 命令、以秒為單位指定可接受的差異 atime 從來源到目的地的 檔案。如果不同、 XCP 不會將檔案回報為不同 atime 低於 <value> 。。 verify - atimewindow 命令只能 搭配使用 -atime 旗標。

#### 語法

```
xcp verify -atimewindow <float> \\<IP address of SMB source
server>\source share \\<IP address of SMB destination server>\dest share
```
#### 顯示範例

```
c:\Netapp\xcp> xcp verify -atimewindow 600 -atime \\<IP address of SMB
source server>\source share \\<IP address of SMB destination
server>\dest_share
xcp verify -atimewindow 600 -atime \\<IP address of SMB source
server>\source_share \\<IP address of SMB destination
server>\dest_share
14 scanned, 13 compared, 13 same, 0 different, 0 missing, 0 errors
```
### 驗證 **-ctimeWindow <float>**

使用 -ctimewindow <float> 參數 verify 命令、以秒為單位指定可接受的差異 ctime 從來源到目的地的 檔案。XCP 不會在不同的情況下回報檔案不同 ctime 低於 <value> 。

```
xcp verify -ctimewindow <float> \\<IP address or hostname of SMB
server>\source_share \\<IP address of SMB destination server>\dest_share
```

```
c:\netapp\xcp>xcp verify -ctimewindow 600 \\<IP address of SMB
sourceserver>\source_share \\<IP address of SMB destination
server>\dest_share
xcp verify -ctimewindow 600 \\<IP address of SMB source
server>\source_share \\<IP address of SMB destination
server>\dest_share
xcp verify -ctimewindow 600 \\<IP address of SMB source
server>\source_share \\<IP address of SMB destination
server>\dest_share
374 scanned, 373 compared, 373 same, 0 different, 0 missing, 0 errors
Total Time : 3s
STATUS : PASSED
```
#### 驗證 **-mtimeWindow <float>**

使用 -mtimewindow <float> 參數 verify 命令、以秒為單位指定可接受的差異 mtime 從來源到目的地的 檔案。XCP 不會在不同的情況下回報檔案不同 mtime 低於 <value> 。

語法

```
xcp verify -mtimewindow <float> \\<IP address of SMB
sourceserver>\source_share \\<IP address of SMB destination
server>\dest_share
```
#### 顯示範例

```
c:\netapp\xcp>xcp verify -mtimewindow 600 \\<IP address of SMB
sourceserver>\source_share \\<IP address of SMB destination
server>\dest_share
xcp verify -mtimewindow 600 \\<IP address of SMB source
server>\source_share \\<IP address of SMB destination
server>\dest_share
xcp verify -mtimewindow 600 \\<IP address of SMB source
server>\source_share \\<IP address of SMB destination
server>\dest_share
374 scanned, 373 compared, 373 same, 0 different, 0 missing, 0 errors
Total Time : 3s
STATUS : PASSED
```
## <span id="page-92-0"></span>驗證 **-stats**

使用 -stats 參數 verify 用於掃描來源和目的地的命令、並列印樹狀結構統計報告、顯示兩個共用區之間的 相似點或差異。

語法

xcp verify -stats \\<IP address or hostname of SMB server>\source share \\<IP address of SMB destination server>\dest\_share

c:\netapp\xcp>xcp verify -stats \\<IP address or hostname of SMB server>\source\_share \\<IP address of SMB destination server>\dest\_share xcp verify -stats \\<IP address or hostname of SMB server>\source share \\<IP address of SMB destination server>\dest\_share == Number of files == empty <8KiB 8-64KiB 64KiB-1MiB 1-10MiB 10-100MiB >100MiB 81 170 62 2 on-target same same same same same same on-source same same same same same same same == Directory entries == empty 1-10 10-100 100-1K 1K-10K >10K 1 1 on-target same same same same same on-source same same same same == Depth == 0-5 6-10 11-15 16-20 21-100 >100 317 on-target same on-source same == Modified == >1 year >1 month 1-31 days 1-24 hrs <1 hour <15 mins future invalid 315 2 on-target same same same same same on-source same same same same same Total count: 317 / same / same Directories: 2 / same / same Regular files: 315 / same / same Symbolic links: Junctions: Special files: xcp verify -stats \\<IP address or hostname of SMB server>\source share \\<IP address of SMB destination server>\dest\_share 635 scanned, 0 errors Total Time : 1s STATUS : PASSED

### <span id="page-95-0"></span>驗證 **-l**

使用 -l 參數 verify 命令,列出來源和目的地上檔案與目錄之間的差異。

語法

```
xcp verify -1 \\<IP address of SMB source server>\source share \\<IP
address of SMB destination server>\dest_share
```
在下列範例中、複製期間並未傳輸所有權資訊、您可以看到命令輸出的差異。

顯示範例

```
c:\netapp\xcp>xcp verify -l \\<IP address of SMB source
server>\source_share \\<IP address of SMB destination
server>\dest_share
xcp verify -l \\<IP address of SMB source server>\source share \\<IP
address of SMB destination server>\dest_share
xcp verify -l \\<IP address of SMB source server>\source share \\<IP
address of SMB destination server>\dest_share
374 scanned, 373 compared, 373 same, 0 different, 0 missing, 0 errors
Total Time : 3s
STATUS : PASSED
```
<span id="page-95-1"></span>驗證 **-ll**

使用 -ll 參數 verify 命令列出檔案或目錄與來源和目標之間的詳細差異。格式類似 git diff 。紅色值是來源的 舊值、綠色值是目標的新值。

語法

xcp verify -ll \\<IP address of SMB source server>\source share \\<IP address of SMB destination server>\dest\_share

```
c:\netapp\xcp>xcp verify -ll \\<IP address of SMB source
server>\source_share \\<IP address of SMB destination
server>\dest_share
xcp verify -ll \\<IP address of SMB source server>\source share \\<IP
address of SMB destination server>\dest_share
xcp verify -ll \\<IP address of SMB source server>\source_share \\<IP
address of SMB destination server>\dest_share
374 scanned, 373 compared, 373 same, 0 different, 0 missing, 0 errors
Total Time : 3s
STATUS : PASSED
```
#### **VERIF-Fallback-user <fallback\_user> -Fallback-group <fallback\_group>**

使用 -fallback-user 和 -fallback-group 的參數 verify 命令列出來源和目的地上檔案和目錄之間的 ACL 和擁有權差異。

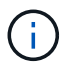

如果您使用 fallback-user 和 fallback-group 若執行複本或同步作業、 NetApp 建議您也 使用 fallback-user 和 fallback-group 驗證作業的參數。

#### 語法

```
xcp verify -fallback-user <fallback_user> -fallback-group <fallback_group>
\\<IP address of SMB source server>\source_share \\<IP address of SMB
destination server>\dest share
```
#### 驗證 **-nodise-fallback-user <fallback\_user> -fallback-group <fallback\_group>**

使用 -noownership, -fallback-user`和 `-fallback-group 的參數 verify 命令列出 ACL 差異、並 略過來源與目的地上檔案與目錄之間的所有權驗證。

#### 語法

```
xcp verify -noownership -fallback-user <fallback_user> -fallback-group
<fallback_group> \\<IP address of SMB source server>\source_share \\<IP
address of SMB destination server>\dest_share
```
#### 驗證 **-noacls-fallback-user <fallback\_user> -fallback-group <fallback\_group>**

使用 -noacls、 -fallback-user`和 `-fallback-group 的參數 verify 命令可略過 ACL 驗證、並驗證 來源與目的地上檔案與目錄之間的所有權。

```
xcp verify -noacls -fallback-user <fallback_user> -fallback-group
<fallback_group> \\<IP address of SMB source server>\source_share \\<IP
address of SMB destination server>\dest_share
```
### 驗證 **-root**

使用 -root 參數 verify 用於同步根目錄 ACL 的命令。

語法

```
xcp verify -root -fallback-user <fallback_user> -fallback- group
<fallback_group> \\<IP address of SMB source server>\source_share \\<IP
address of SMB destination server>\dest_share
```
顯示範例

```
C:\NetApp\XCP>xcp verify -root -fallback-user "DOMAIN\User" -fallback
-group "DOMAIN\Group" \\<IP address of SMB source server>\source share
\\<IP address of SMB destination server>\dest_share
xcp verify -l -root -fallback-user "DOMAIN\User" -fallback-group
"DOMAIN\Group" \\<IP address of SMB source server>\source_share \\<IP
address of SMB destination server>\dest_share
7 scanned, 6 compared, 6 same, 0 different, 0 missing, 0 errors
Total Time : 1s
STATUS : PASSED
```
驗證 **-lacl -fallback-user <fallback\_user> -fallback- group <fallback\_group>**

使用 -onlyacl、 -fallback-user 和 -fallback-group 的參數 verify 僅比較來源與目的地之間的安全 性資訊的命令。

```
xcp verify -onlyacl -preserve-atime -fallback-user <fallback_user>
-fallback- group <fallback_group> \\<IP address of SMB source
server>\source_share \\<IP address of SMB destination server>\dest_share
```
C:\Users\ctladmin\Desktop>xcp verify -onlyacl -preserve-atime -fallback -user "DOMAIN\User" -fallback- group "DOMAIN\Group" -ll \\<source\_IP\_address>\source\_share \\<IP address of SMB destination server>\dest\_share 4,722 scanned, 0 compared, 0 same, 0 different, 0 missing, 0 errors, 5s 7,142 scanned, 120 compared, 120 same, 0 different, 0 missing, 0 errors, 10s 7,142 scanned, 856 compared, 856 same, 0 different, 0 missing, 0 errors, 15s 7,142 scanned, 1,374 compared, 1,374 same, 0 different, 0 missing, 0 errors, 20s 7,142 scanned, 2,168 compared, 2,168 same, 0 different, 0 missing, 0 errors, 25s 7,142 scanned, 2,910 compared, 2,910 same, 0 different, 0 missing, 0 errors, 30s 7,142 scanned, 3,629 compared, 3,629 same, 0 different, 0 missing, 0 errors, 35s 7,142 scanned, 4,190 compared, 4,190 same, 0 different, 0 missing, 0 errors, 40s 7,142 scanned, 4,842 compared, 4,842 same, 0 different, 0 missing, 0 errors, 45s 7,142 scanned, 5,622 compared, 5,622 same, 0 different, 0 missing, 0 errors, 50s 7,142 scanned, 6,402 compared, 6,402 same, 0 different, 0 missing, 0 errors, 55s 7,142 scanned, 7,019 compared, 7,019 same, 0 different, 0 missing, 0 errors, 1m0s xcp verify -onlyacl -preserve-atime -fallback-user "DOMAIN\User" -fallback-group "DOMAIN\Group" -11 \\<source\_IP\_address>\source\_share \\<IP address of SMB destination server>\dest\_share 7,142 scanned, 7,141 compared, 7,141 same, 0 different, 0 missing, 0 errors Total Time : 1m2s STATUS : PASSED

# 設定

。 configure 命令會設定 SMB 系統、並連線到 PostgreSQL 資料庫執行的系統。

xcp.exe configure

#### 顯示範例

```
C:\NetApp\XCP>xcp.exe configure
Please choose the menu you want to start:
1. Configure xcp.ini file
0. Quit
```
# 傾聽

。 listen 命令會讀取 XCP 二進位檔案並啟動 XCP 服務。

語法

xcp.exe listen

顯示範例

```
c:\NetApp\XCP>xcp.exe listen
* Serving Flask app "xcp_rest_smb_app" (lazy loading)
* Environment: production
    WARNING: This is a development server. Do not use it in a production
deployment. Use a production WSGI server instead.
* Debug mode: off
```
#### 版權資訊

Copyright © 2024 NetApp, Inc. 版權所有。台灣印製。非經版權所有人事先書面同意,不得將本受版權保護文件 的任何部分以任何形式或任何方法(圖形、電子或機械)重製,包括影印、錄影、錄音或儲存至電子檢索系統 中。

由 NetApp 版權資料衍伸之軟體必須遵守下列授權和免責聲明:

此軟體以 NETAPP「原樣」提供,不含任何明示或暗示的擔保,包括但不限於有關適售性或特定目的適用性之 擔保,特此聲明。於任何情況下,就任何已造成或基於任何理論上責任之直接性、間接性、附隨性、特殊性、懲 罰性或衍生性損害(包括但不限於替代商品或服務之採購;使用、資料或利潤上的損失;或企業營運中斷),無 論是在使用此軟體時以任何方式所產生的契約、嚴格責任或侵權行為(包括疏忽或其他)等方面,NetApp 概不 負責,即使已被告知有前述損害存在之可能性亦然。

NetApp 保留隨時變更本文所述之任何產品的權利,恕不另行通知。NetApp 不承擔因使用本文所述之產品而產 生的責任或義務,除非明確經過 NetApp 書面同意。使用或購買此產品並不會在依據任何專利權、商標權或任何 其他 NetApp 智慧財產權的情況下轉讓授權。

本手冊所述之產品受到一項(含)以上的美國專利、國外專利或申請中專利所保障。

有限權利說明:政府機關的使用、複製或公開揭露須受 DFARS 252.227-7013(2014 年 2 月)和 FAR 52.227-19(2007 年 12 月)中的「技術資料權利 - 非商業項目」條款 (b)(3) 小段所述之限制。

此處所含屬於商業產品和 / 或商業服務(如 FAR 2.101 所定義)的資料均為 NetApp, Inc. 所有。根據本協議提 供的所有 NetApp 技術資料和電腦軟體皆屬於商業性質,並且完全由私人出資開發。 美國政府對於該資料具有 非專屬、非轉讓、非轉授權、全球性、有限且不可撤銷的使用權限,僅限於美國政府為傳輸此資料所訂合約所允 許之範圍,並基於履行該合約之目的方可使用。除非本文另有規定,否則未經 NetApp Inc. 事前書面許可,不得 逕行使用、揭露、重製、修改、履行或展示該資料。美國政府授予國防部之許可權利,僅適用於 DFARS 條款 252.227-7015(b) (2014年2月) 所述權利。

商標資訊

NETAPP、NETAPP 標誌及 <http://www.netapp.com/TM> 所列之標章均為 NetApp, Inc. 的商標。文中所涉及的所 有其他公司或產品名稱,均為其各自所有者的商標,不得侵犯。